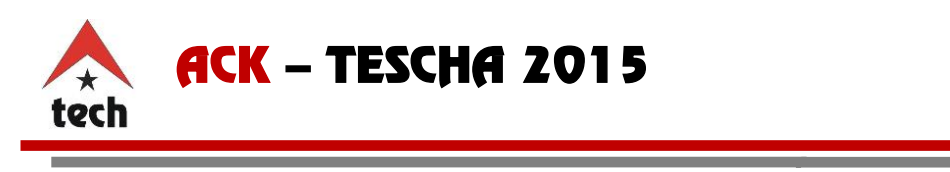

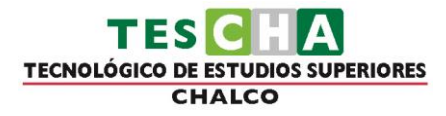

# Contenido

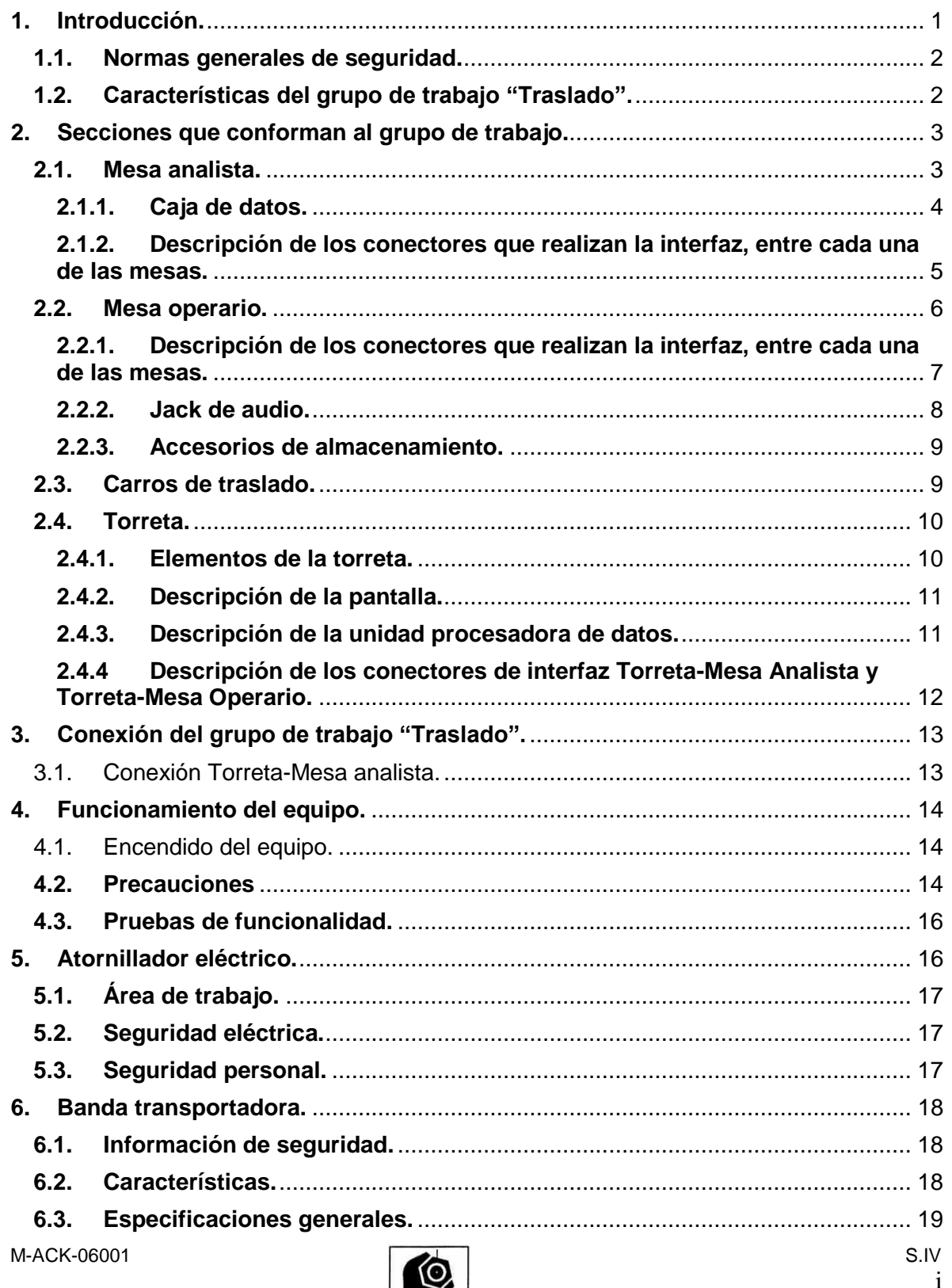

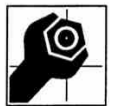

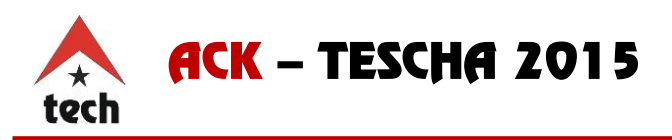

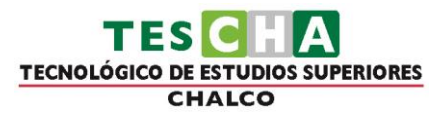

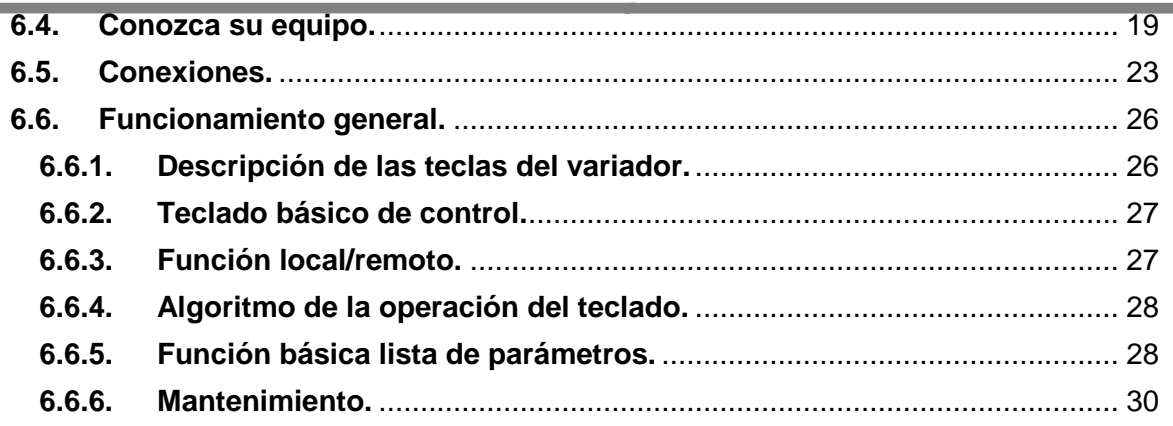

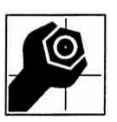

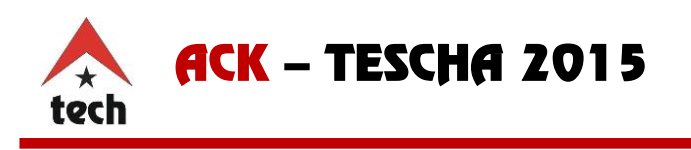

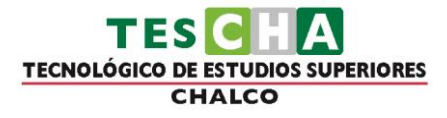

#### <span id="page-2-0"></span>**1. Introducción.**

El Laboratorio Integral Multidisciplinario para Ingeniería Industrial y Procesos de Producción ACK, cuenta con grupos de trabajo de propósito dedicado. Estos están conformados por seis mesas y una torreta.

Los grupos de trabajo simulan líneas de producción real, en donde los alumnos pueden realizar análisis de toma de tiempos y respuesta estimulo, para posteriormente evaluarlos y generar reportes sobre las respuestas en los diferentes grupos de trabajo, dichos reportes proporcionan resultados de tiempos promedio. Así mismo, ayudan a descubrir la destreza de la persona que fue sometida a pruebas de desempeño y a la categoría de complejidad de la operación.

En la industria, este tipo de pruebas son de suma importancia, debido a que reducen tiempos de producción, colocando al personal en áreas donde pueden laborar adecuadamente según sus habilidades.

Cada grupo de trabajo tiene integrada una unidad de adquisición de datos, donde se almacenan, reproducen y crean dinámicas empleadas en las prácticas, además las mesas del grupo de trabajo cuentan con conexiones entre sí para la transferencia de señales eléctricas, de datos y de audio, con este arreglo las mesas pueden ser intercaladas en un orden aleatorio sin causar conflicto en su funcionamiento.

Los grupos de trabajo cuentan con herramienta mecánica y semiautomática, con las cuales los alumnos podrán trabajar. En este capítulo se presentan los componentes y equipos que conforman este grupo de trabajo.

Para fines prácticos es necesario que lea y entienda el manual del usuario que se presenta a continuación.

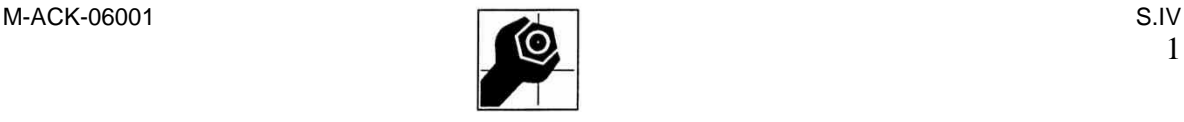

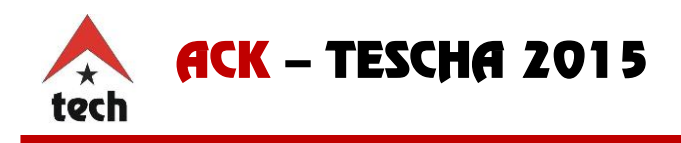

#### <span id="page-3-0"></span>**1.1. Normas generales de seguridad.**

Antes de comenzar a realizar dinámicas o cualquier práctica es conveniente que tome las siguientes recomendaciones, ASIATECH S.A. de C.V. no se hace responsable del uso inadecuado así como el daño que ocasione al equipo o al usuario, por el mal uso de los equipos.

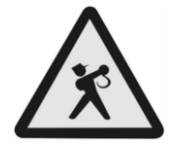

- *•* Lea este manual por completo para un óptimo desempeño.
- *•* Coloque el equipo en una zona libre de humedad.
- *•* Verifique que la iluminación del salón o edificio sea la adecuada.
- *•* No raye, pinte o maltrate la superficie de la mesa.
- *•* No esté jugando con el interruptor de alimentación.
- *•* Evite estar jugando con el equipo de cómputo.
- *•* Use adecuadamente cada uno de los accesorios.
- *•* Verifique que la alimentación eléctrica esté debidamente controlada.
- *•* No tome o coma alimentos sobre las estaciones.
- *•* Apague adecuadamente el equipo de cómputo.
- *•* No raye, pinte o maltrate los monitores.
- *•* No esté jugando ni golpeando el soporte del teclado/mouse.
- *•* No desconecte el equipo mientras se encuentre funcionando.
- *•* No doble excesivamente los cables de alimentación y extensiones
- *•* Si no va a utilizar el equipo durante un periodo largo, por ejemplo en vacaciones, desconecte el cable de alimentación.

Cualquier aclaración o duda a este listado, póngase en contacto con su distribuidor, en caso de existir una falla ocasionada por un algún factor no mencionado en el listado anterior, será tratado, analizado y evaluado por la empresa **ASIATECH S.A. de C.V.** para casos de garantía.

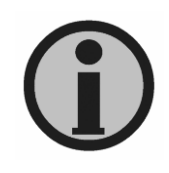

Cualquier compostura casera o no autorizada por la empresa, queda fuera de garantía, **ASIATECH S.A. de C.V.** no se hace responsable de las fallas, problemas o daños al equipo que llegaran a ocasionar composturas caseras o por personal no autorizado.

#### <span id="page-3-1"></span>**1.2. Características del grupo de trabajo "Traslado".**

Los grupos de trabajo están conformados por seis mesas, tres para la sección analista y tres para la sección operario, cada mesa del grupo tiene las siguientes dimensiones: 110cmX65cmX89cm. Estas mesas están elaboradas con material de aluminio extruido, además de contar con una superficie de panel-art laminado, para su desplazamiento

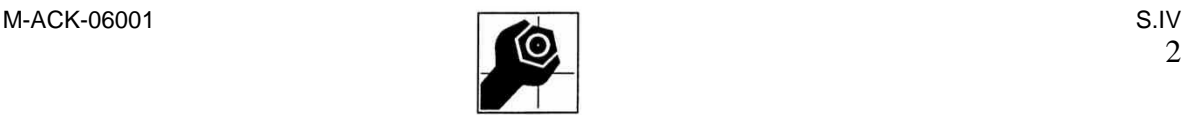

**TECNOLÓGICO DE ESTUDIOS SUPERIORES** CHALCO

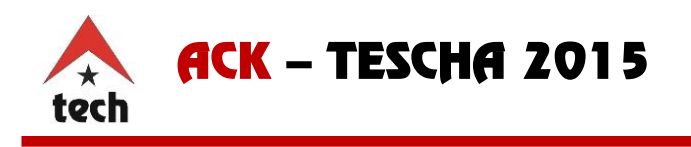

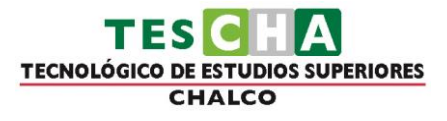

tienen un sistema versátil para colocar al grupo de trabajo en el lugar que desee el usuario.

La torreta es la parte principal del grupo de trabajo, cuenta con una unidad de almacenamiento y procesamiento de datos, proporcionando una proyección legible por medio de una pantalla plana donde se visualizan instrucciones secuenciales e imágenes las cuales son empleadas en dinámicas que son descritas en el "Manual Pedagógico y Didáctico". En la Figura 1.1 se muestra el grupo de trabajo "Traslado".

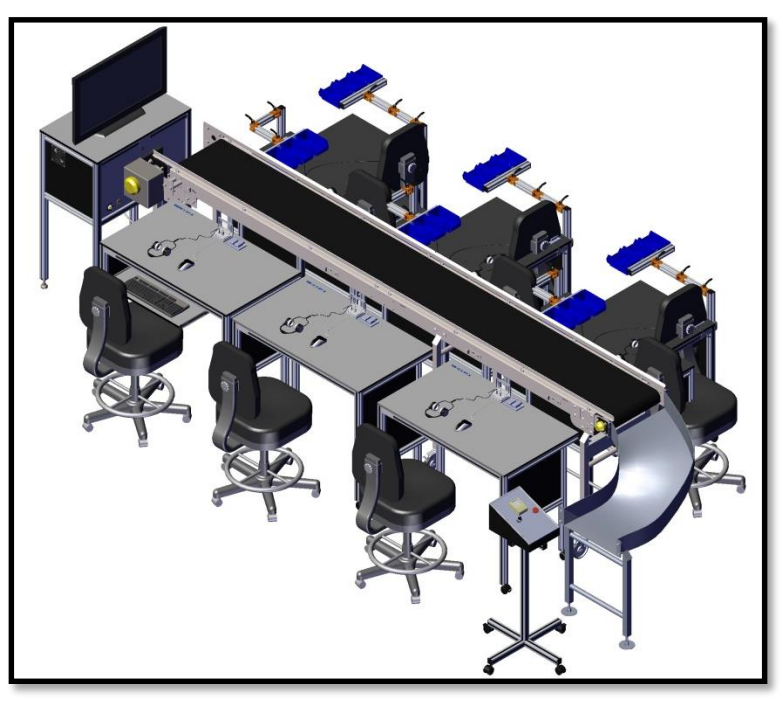

*Figura 1.1 Grupo de trabajo "Traslado".*

#### <span id="page-4-0"></span>**2. Secciones que conforman al grupo de trabajo.**

#### <span id="page-4-1"></span>**2.1. Mesa analista.**

En esta mesa, los alumnos se encargan de la toma de tiempos y respuesta a estímulos, empleando el equipo y el software con el que cuenta este grupo. La Figura 2.1 muestra los elementos que contiene cada una de las mesas de la sección Analista.

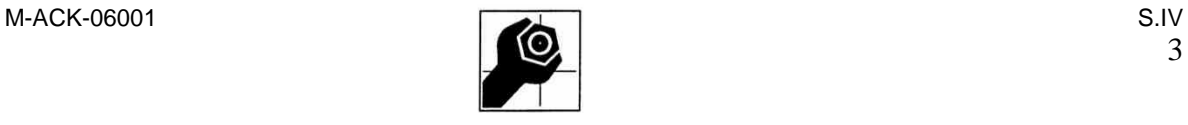

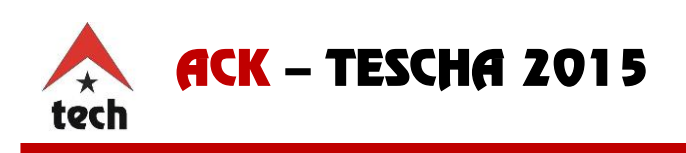

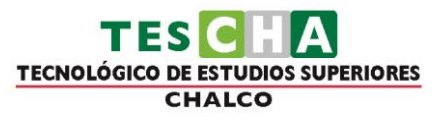

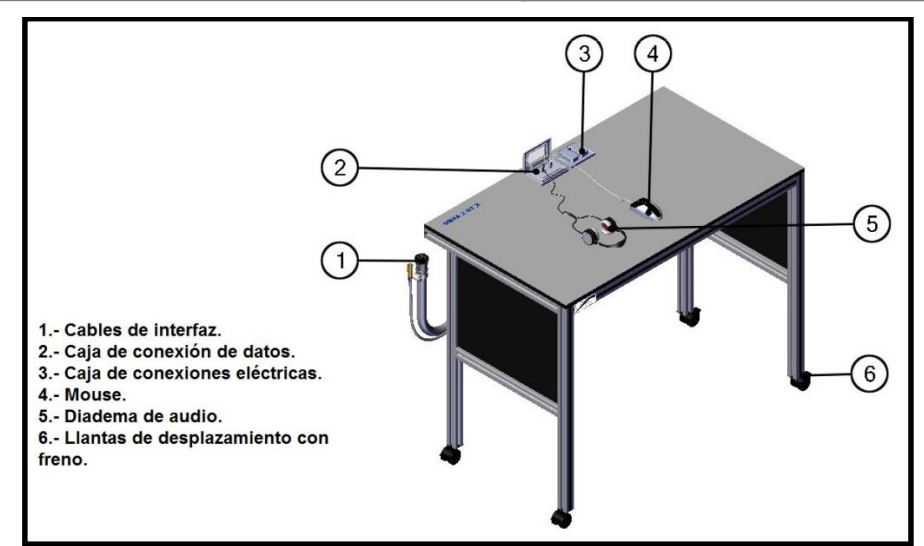

*Figura 2.1 Elementos de la mesa analista.*

## **2.1.1. Caja de datos.**

<span id="page-5-0"></span>Cada mesa de la sección analista cuenta con una caja de conexión (Figura 2.2) cuyo objetivo es la transmisión de datos, en dicha caja se cuenta con dos terminales (indicados en el interior de la tapa) para la conexión del mouse y la diadema. Esta caja se encuentra ubicada en la parte superior de la mesa analista. Además cuenta con una tapa de protección abatible, para el resguardo de la conexión cuando el equipo no se encuentre en operación.

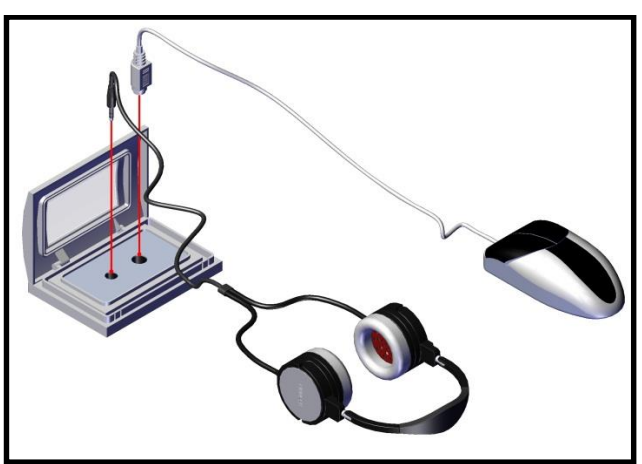

*Figura 2.2 Caja de conexión de datos.*

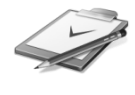

**IMPORTANTE:** Cada mesa contiene un mouse y contiene un número rotulado en un costado, correspondiente a la mesa al que pertenece de modo que el uso de un mouse diferente en otra mesa afectará el funcionamiento del equipo.

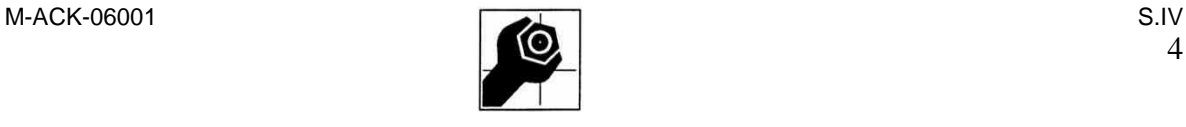

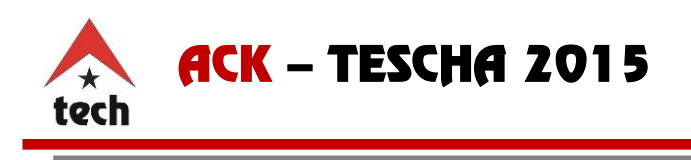

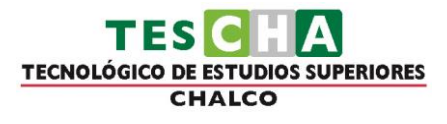

Nota: La ubicación de las diademas no afectan al grupo por tener una conexión estándar.

## <span id="page-6-0"></span>**2.1.2. Descripción de los conectores que realizan la interfaz, entre cada una de las mesas.**

Cada mesa de la sección analista tiene conectores de 24 pines tipo CCP Macho (Plug) y CCP hembra (Jack) como se muestra en la Figura 2.3, con estos conectores se realiza la transmisión de datos en cada mesa. El conector CCP hembra es el que se encuentra fijo en la parte inferior izquierda de las mesas analista, el conector CCP macho se encuentra en la parte inferior derecha de las mesas analista en conjunción a un arnés eléctrico proporcionando libertad de conectividad hacia otra mesa del grupo.

También se cuenta con conectores tipo canon 3p mostrado en la Figura 2.4, estos conectores son los que transmiten las señales eléctricas de 110vca a cada una de las mesas, los conectores canon 3p hembra (Jack) se encuentran fijos en la parte inferior izquierdo de la mesa y los conectores macho (Plug) están en la parte inferior derecha de la mesa.

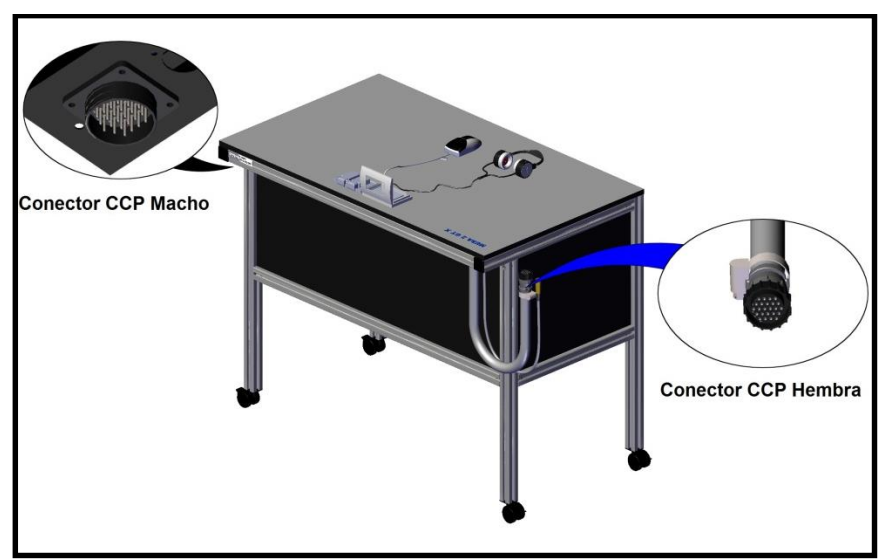

*Figura 2.3 Interfaz de datos.*

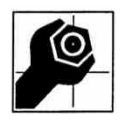

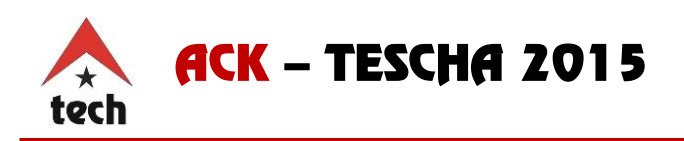

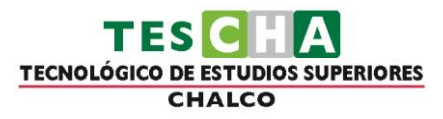

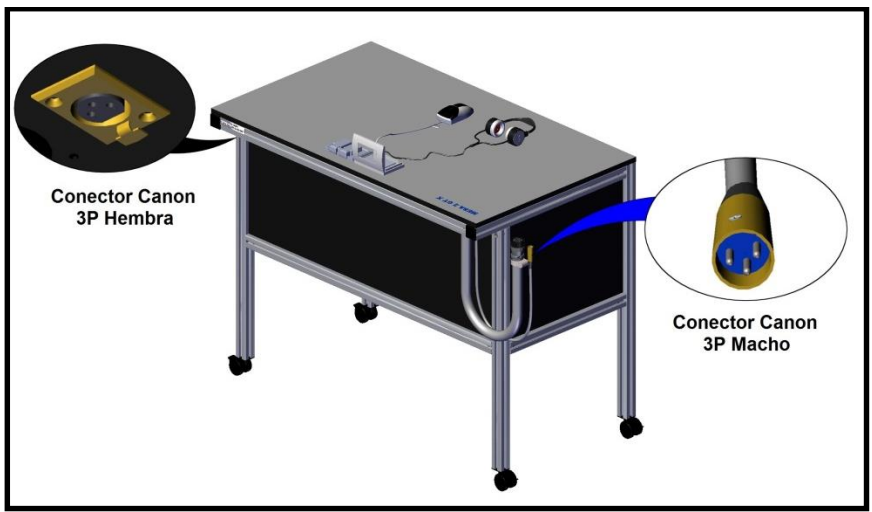

*Figura 2.4 Interfaz de voltaje.*

### <span id="page-7-0"></span>**2.2. Mesa operario.**

Las mesas de la sección operario son utilizadas por los alumnos para realizar ensambles mecánicos, empleando herramienta para trabajar de acuerdo a las dinámicas correspondientes a esta sección del laboratorio. Estas mesas están diseñadas ergonómicamente para facilitar el desplazamiento y soporte del material.

Para la sección operario las mesas cuentan con brazos articulados para la sujeción de bines de almacenamiento, un tapete de neopreno que protege la superficie de la mesa donde se trabaja, así como un sistema de desplazamiento de llantas anti estáticas para colocar las mesas en el lugar que desee el usuario.

La Figura 2.5 muestra los elementos que contiene cada una de las mesas de la sección operario.

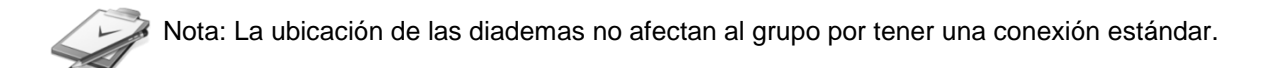

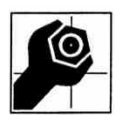

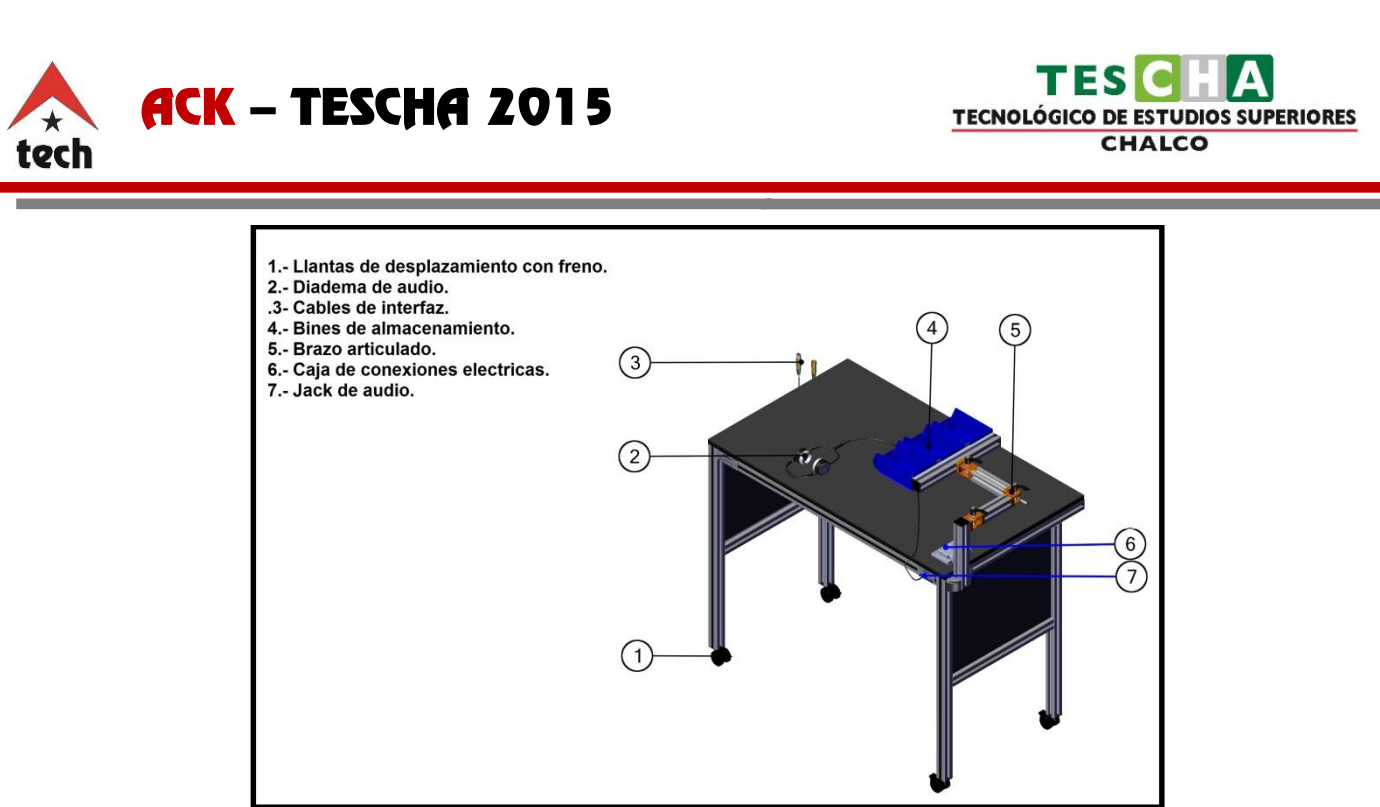

*Figura 2.5 Elementos de la mesa operario.*

## <span id="page-8-0"></span>**2.2.1. Descripción de los conectores que realizan la interfaz, entre cada una de las mesas.**

Las mesas operario cuentan con conectores tipo canon 3p, macho (Plug) y hembra (Jack) para realizar la conexión entre mesas. En la conexión de voltaje se utiliza un conector canon 3p hembra (Plug) ubicado en la parte inferior izquierda de la mesa y un conector canon macho en la parte inferior derecha de la mesa (Figura 2.6), estos conectores están diseñados a prueba de errores, es decir que solo tienen una sola manera de conectar.

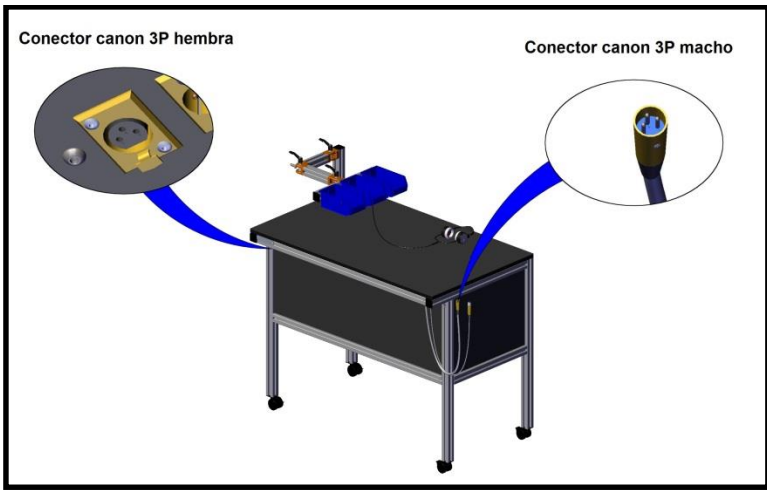

*Figura 2.6 Interfaz de voltaje.*

La interfaz de audio utiliza de igual forma conectores tipo canon 3p a diferencia de que el conector macho se encuentra en la parte inferior de la mesa de lado derecho y el conector

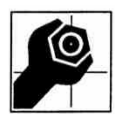

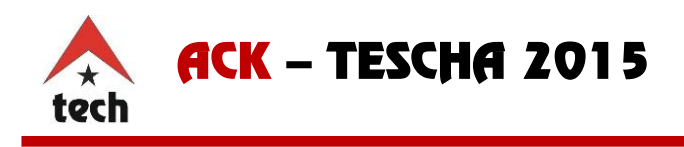

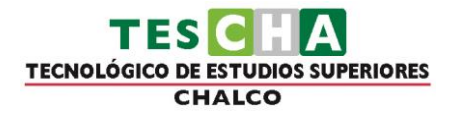

hembra se encuentra en la parte inferior de lado izquierdo de la mesa operario como se muestra en la figura 2.7.

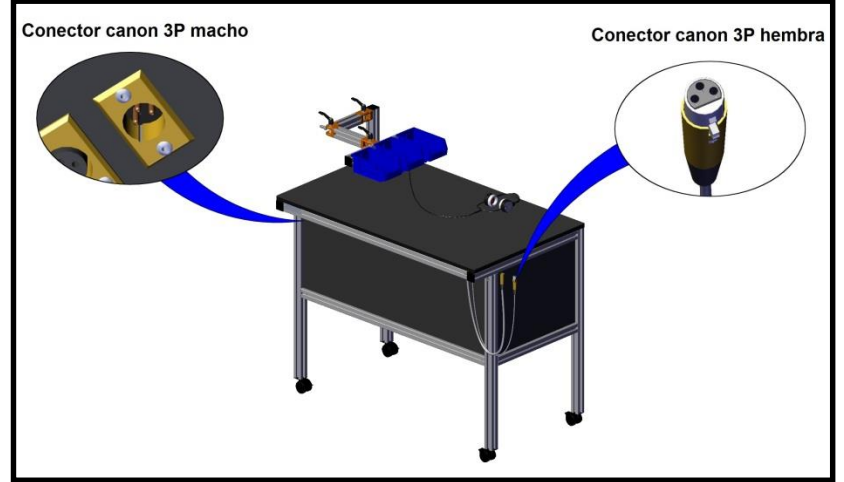

*Figura 2.7 Interfaz de audio.*

## <span id="page-9-0"></span>**2.2.2. Jack de audio.**

Cada mesa de operario cuenta con un Jack de audio de 3.5mm para la transmisión de sonidos digitales desde el sistema de adquisición de datos ubicado en la torreta del grupo. Este Jack de audio se encuentra ubicado en la parte frontal del lado derecho de la mesa, proporcionando un fácil acceso y dejando libre el área de trabajo, para su fácil ubicación se encuentra una placa rotulada con la leyenda "AUDIO" como se muestra en la figura 2.8.

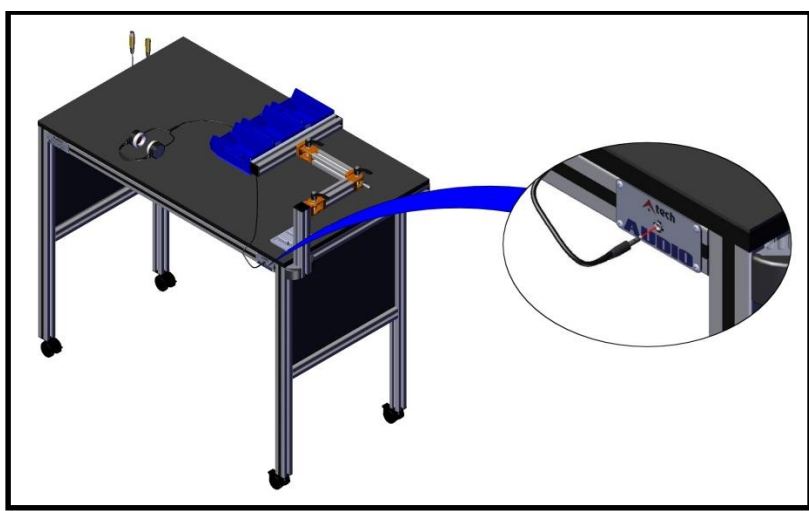

*Figura 2.8 Jack de audio mesa operario.*

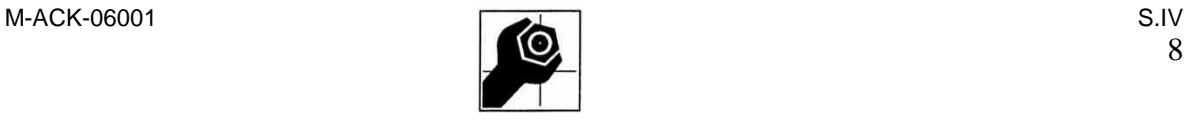

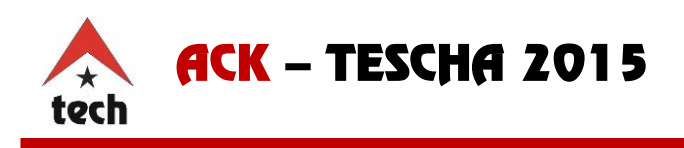

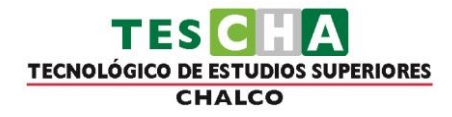

### **2.2.3. Accesorios de almacenamiento.**

<span id="page-10-0"></span>Los bines de almacenamiento son un sistema flexible de contenedores plásticos, que permiten la manipulación de piezas o elementos pequeños para su resguardo. La combinación de los bines de almacenamiento con un sistema de brazos articulados ofrece una mayor libertad en el posicionamiento, logrando amoldarse al área de trabajo del usuario de una forma ergonómica fácil y práctica.

Cada mesa de la sección operario cuenta con 3 bines de almacenamiento, así como un brazo con tres articulaciones. En las articulaciones contiene palancas de seguridad las cuales permiten tensar o distender dichas articulaciones con el fin de dar la opción de mantener los bines en un lugar fijo o en continuo movimiento. La figura 2.9 muestra las partes del brazo articulado y los diferentes movimientos que permite este brazo articulado.

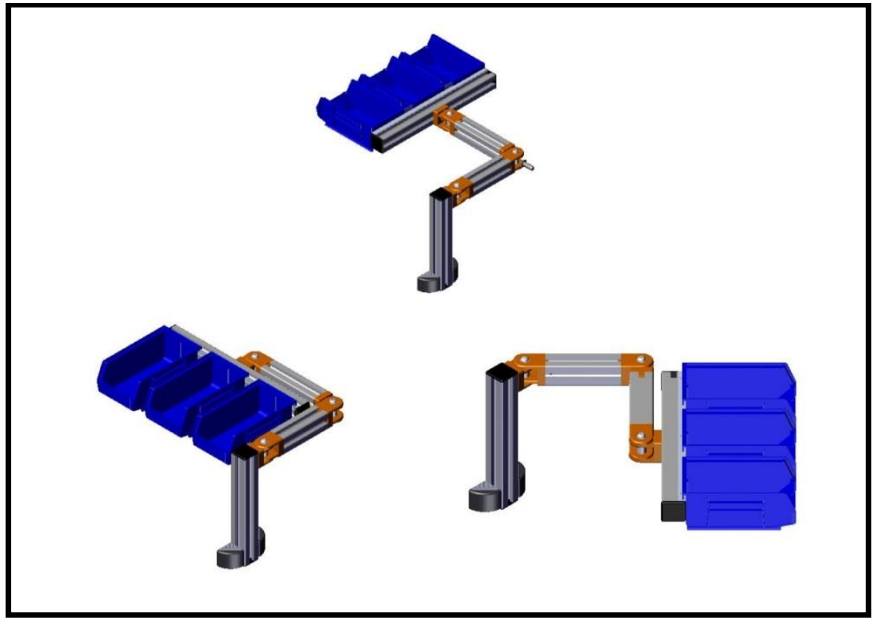

*Figura 2.9 Movimientos del brazo articulado.*

## <span id="page-10-1"></span>**2.3. Carros de traslado.**

El grupo de trabajo cuenta con tres carros de traslado (Figura 2.10), los cuales son utilizados para transportar herramienta o material de un lugar a otro. Los carros de traslado se encuentran diseñados para un fácil acceso, cuenta con dos charolas para la colocación de material y herramienta, contienen ruedas antiestáticas con seguro para evitar movimiento involuntarios.

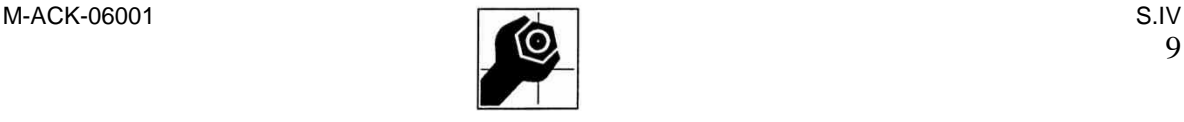

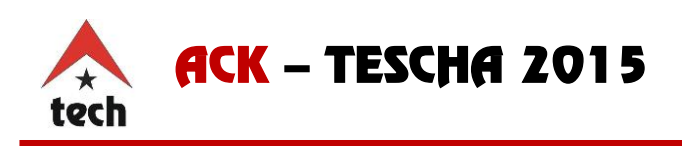

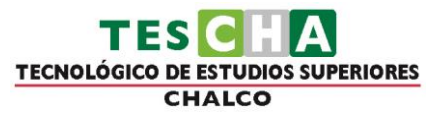

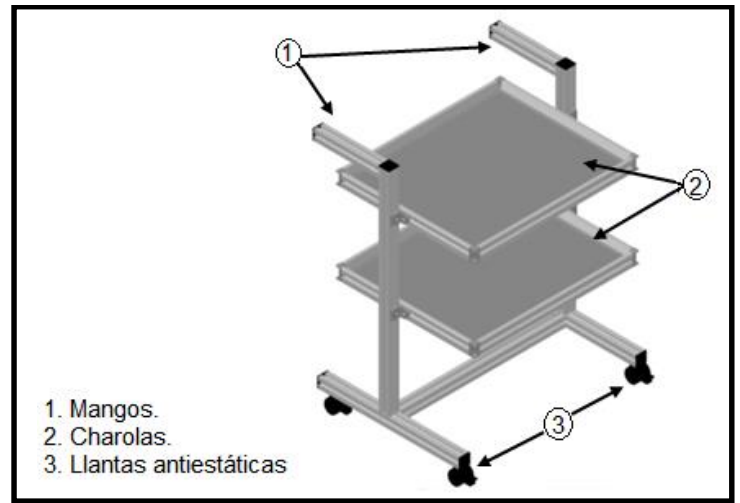

*Figura 2.10 Carro de traslado.*

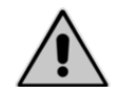

Precaución los carros de traslado solo pueden cargar hasta 30 KG, si excede dicho peso puede que ponga en riesgo su equipo y esto ocasionará desperfectos.

### <span id="page-11-0"></span>**2.4. Torreta.**

#### **2.4.1. Elementos de la torreta.**

<span id="page-11-1"></span>La torreta es un elemento importante dentro del grupo de trabajo, en la torreta se almacenan, procesan y visualizan dinámicas empleadas durante las prácticas. Contiene una pantalla de alta definición de tamaño considerable para que los alumnos que se encuentren trabajando puedan ver perfectamente las instrucciones secuenciales que se visualizan en esta.

En este equipo se integra una unidad de procesamiento de datos, la cual permite almacenar, reproducir y generar las dinámicas de los grupos, en la Figura 2.11 se muestran los elementos que conforman la torreta.

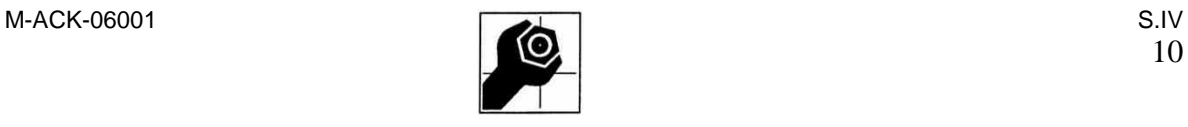

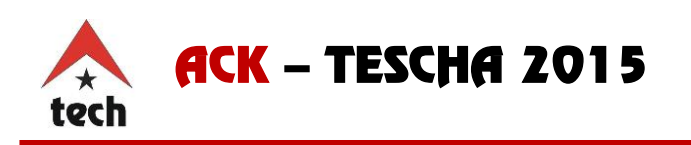

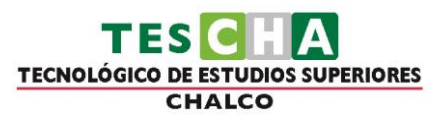

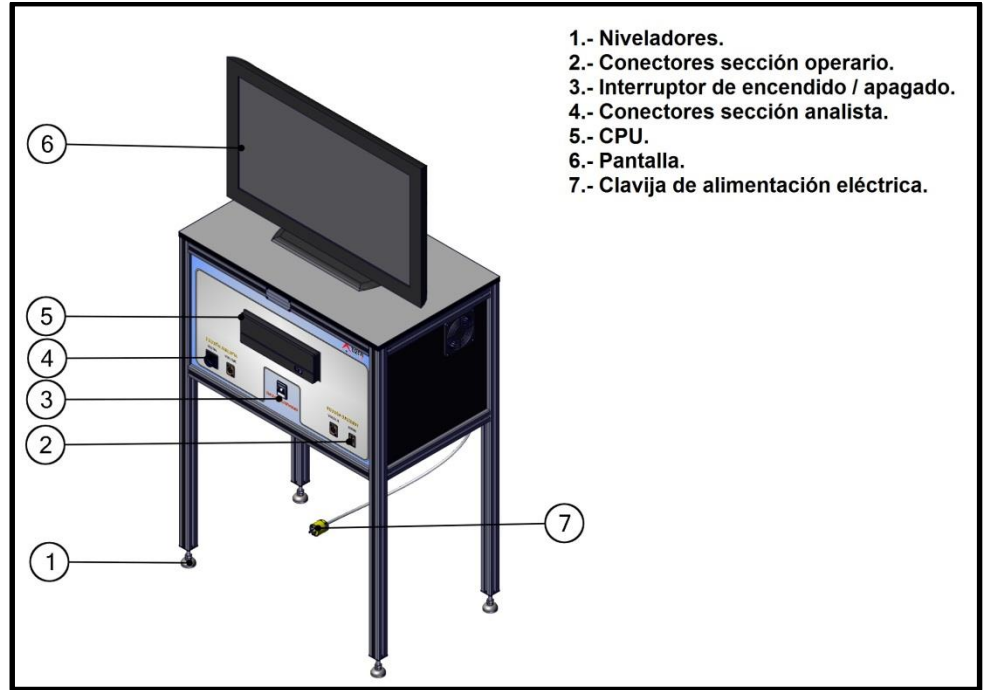

*Figura 2.11 Elementos de la torreta.*

## <span id="page-12-0"></span>**2.4.2. Descripción de la pantalla.**

La pantalla que se utiliza para el grupo de trabajo es de 32", de esta manera permite visualizar las instrucciones secuenciales a los usuarios a una distancia de 5 metros. La figura 2.12 muestra las funciones con las que cuenta la pantalla del grupo.

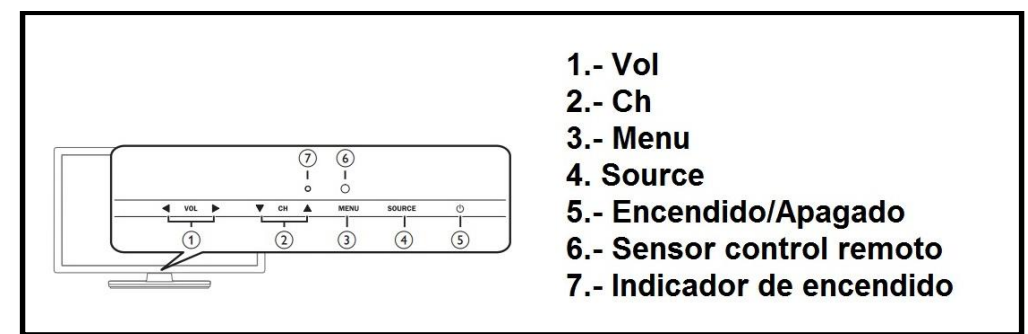

*Figura 2.12 Funciones de la pantalla del grupo.*

## **2.4.3. Descripción de la unidad procesadora de datos.**

<span id="page-12-1"></span>La torreta tiene integrada una unidad de procesamiento y almacenamiento de datos, y es utilizada para almacenar, reproducir y generar dinámicas en el grupo de trabajo, la figura 2.13 muestra las funciones de esta unidad de procesamiento.

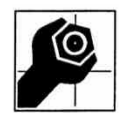

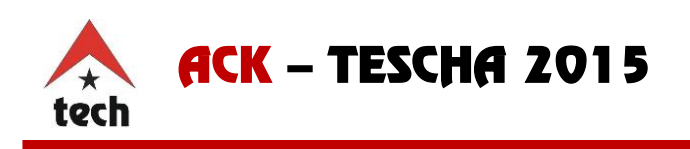

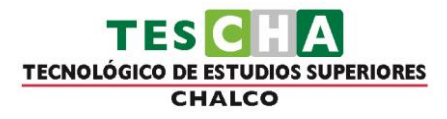

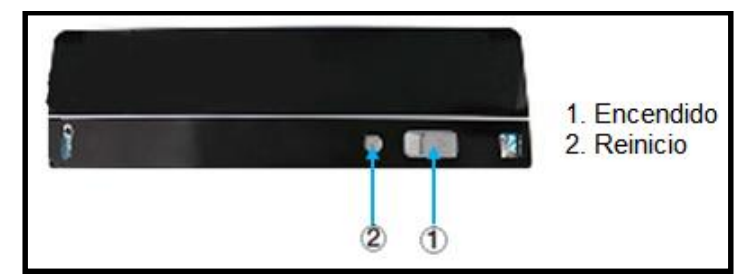

*Figura 2.13 Funciones de la unidad de procesamiento de datos.*

## <span id="page-13-0"></span>**2.4.4 Descripción de los conectores de interfaz Torreta-Mesa Analista y Torreta-Mesa Operario.**

En la parte frontal de la torreta cuenta con los conectores correspondientes para la transmisión de datos, voltaje y audio (Figura 2.14).

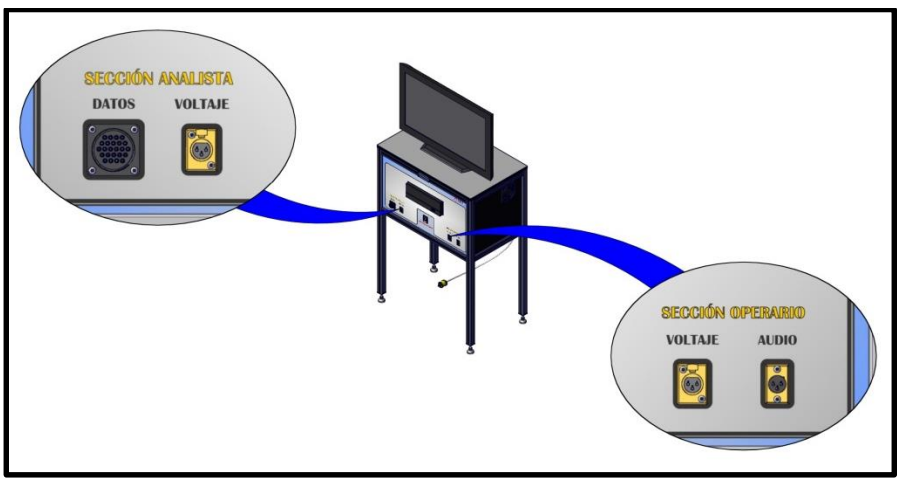

*Figura 2.14 Conectores de la torreta.*

Los dos conectores del lado izquierdo de la figura 2.14 corresponden a la sección analista, el orden de conexión de estas mesas no altera el funcionamiento del grupo de trabajo, sin embargo se encuentran rotuladas para tener un orden en su conexión. Es importante mencionar que el control del teclado lo tendrá únicamente la mesa analista rotulada con el número 1, además de que los mouse deben estar conectados a la mesa que le corresponde, es decir, mesa 1 con mouse 1, mesa 2 con mouse 2 y mesa 3 con mouse 3, todo esto con el propósito de tener un óptimo funcionamiento del equipo.

Los dos conectores del lado derecho de la torreta corresponden a la sección operario, el orden de conexión de estas mesas no alteran el funcionamiento del grupo, sin embargo se encuentran rotuladas para tener un orden en la conexión de las mesas.

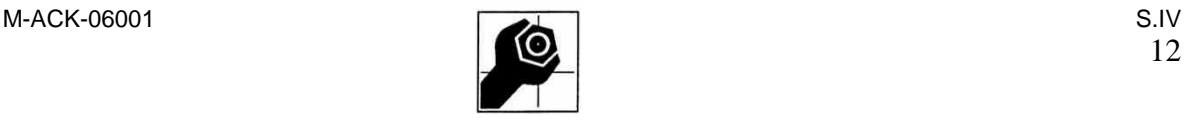

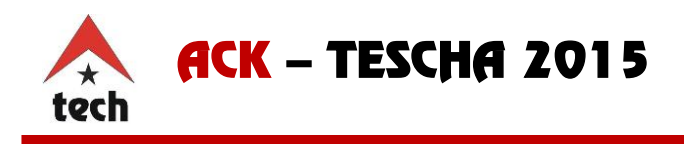

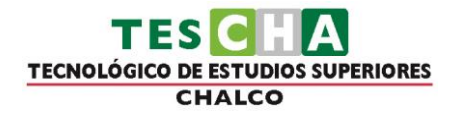

#### <span id="page-14-0"></span>**3. Conexión del grupo de trabajo "Traslado".**

#### <span id="page-14-1"></span>**3.1. Conexión Torreta-Mesa analista.**

En el capítulo anterior se describieron los conectores utilizados en el grupo de trabajo, ahora se muestra el modo de conexión entre estos. Antes de conectar la Torreta del grupo con las mesas verifique que esta se encuentre desconectada a la alimentación de 110VAC así como también el interruptor de energizado general se encuentre en la posición "OFF", una vez realizada esta acción localizamos el conector de datos (conector CCP macho) correspondiente a la mesa 1 sección analista (Figura 2.3), lo trasladamos hacia el conector de datos (conector CCP hembra) de la torreta (Figura 2.14) y lo introducimos de manera que coincidan y logren enroscarse, una vez coincidiendo estos conectores se procede a apretarlos girando el conector de la mesa analista en sentido horario hasta el tope.

La figura 3.1 muestra el sentido de conexión entre mesas analista y torreta. Para la conexión de voltaje la mesa analista cuenta con el conector canon 3p (macho) (Figura 2.4), este conector tiene una muesca donde se hace coincidir con el conector canon 3p (hembra) ubicado en la torreta (Figura 2.14), se introduce el conector macho hasta escuchar un "clic", este sonido indica que ha sido conectado correctamente.

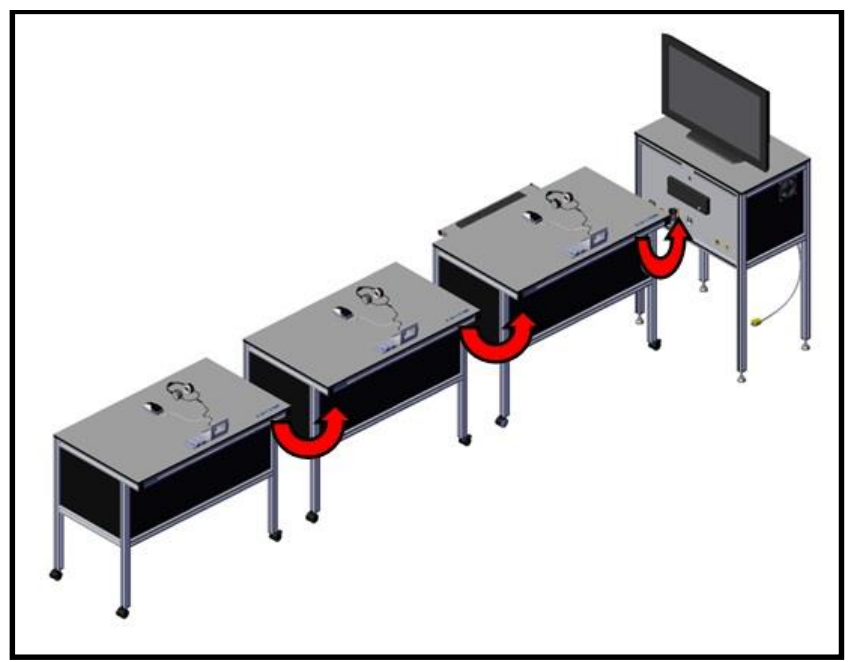

*Figura3.1 Sentido de conexión mesas analista y torreta.*

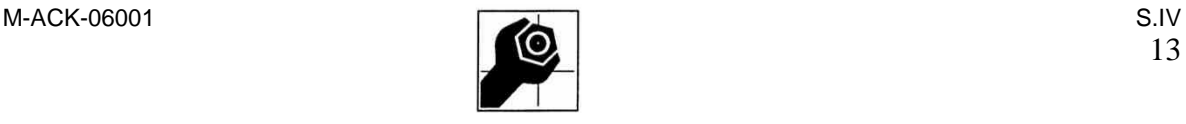

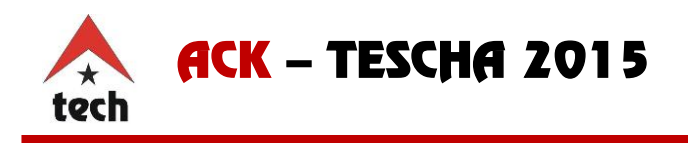

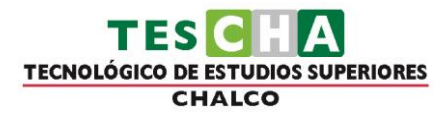

#### <span id="page-15-0"></span>**4. Funcionamiento del equipo.**

#### <span id="page-15-1"></span>**4.1. Encendido del equipo.**

El primero paso es conectar la torreta a una alimentación controlada de 110VAC, para posteriormente colocar el interruptor termo magnético en posición "ON". El interruptor termo magnético es de 15 Amperes y se encuentra ubicado en la parte frontal de la torreta. La figura 4.1 muestra la ubicación del interruptor.

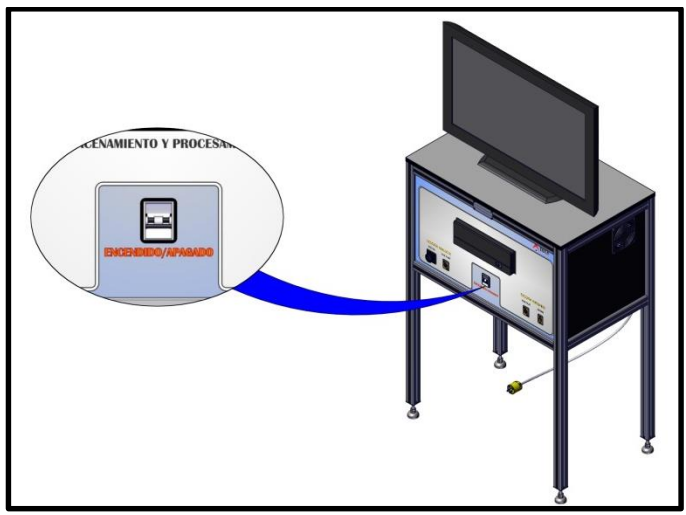

*Figura 4.1 Ubicación del interruptor termo magnético.*

**Advertencia**: Si el interruptor termo magnético se vota durante el manejo del equipo lo que tiene que hacer es desconectar los equipos conectados a las mesas y verificar el origen de la falla, si no tiene ningún fallo en las corrientes proceda a volver a activar el interruptor termo magnético a la posición "ON" conectando uno por uno los equipos que utilizará.

Una vez activo el interruptor termo magnético de protección, puede encender la unidad de procesamiento y la pantalla, ya que al poner en funcionamiento la torreta, todo el equipo entra en funcionamiento incluyendo las mesas de trabajo.

#### <span id="page-15-2"></span>**4.2. Precauciones**

Su laboratorio cuenta con elementos de protección como son: el interruptor termo magnético, tapas de protección de conexiones, llantas antiestáticas con tope de fijación y tapetes de neopreno. Para que el laboratorio funcione correctamente, se señalan las siguientes precauciones.

No olvide ningún disco dentro del lector de CD.

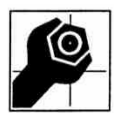

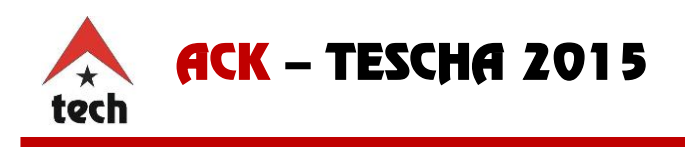

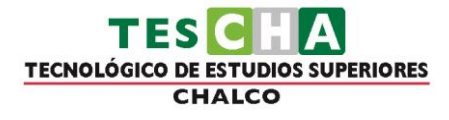

- Mantenga limpio el equipo.
- No instale algún otro software que podría afectar su correcto funcionamiento.
- Impida la introducción de alguna memoria flash a la unidad de procesamiento sin autorización.
- No modifique las conexiones internas de la torreta.
- No encender la torreta hasta que estén bien conectados los demás elementos (mesas y accesorios de los grupos).
- Cuando el equipo esté en funcionamiento, **no** desconecte y conecte las demás mesas y accesorios de los grupos.
- No limpiar las cajas de conexiones de datos con un trapo mojado.
- No colocar elementos líquidos sobre las mesas.
- No introducir elementos en la caja de conexión de transmisión de datos.
- No desplazar las mesas cuando están en funcionamiento.
- No trabaje el equipo, si la mesa numero- uno- analista no se encuentra conectada a la torreta.
- No coloque elementos con un peso máximo a 15kg sobre las mesas.
- No trabaje elementos robustos, sin la protección de Neopreno sobre las mesas.
- Si el termo-interruptor se vota durante el manejo del equipo lo que tiene que hacer es desconectar los equipos conectados a las mesas y verificar el origen de la falla, si no tiene ningún fallo en las corrientes, proceda a volver a activar el termointerruptor al modo de encendido y conecte uno por uno los equipos que utilizará.
- No introducir elementos en los conectores hembra C24, que se encuentran en la parte inferior a la cubierta de cada grupo.

El omitir alguno de los puntos antes mencionados, puede dañar el equipo y también provocar lesiones a su persona o a terceros.

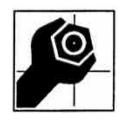

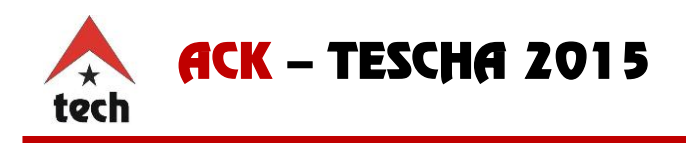

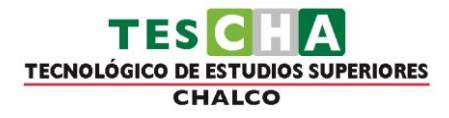

#### <span id="page-17-0"></span>**4.3. Pruebas de funcionalidad.**

Para que su equipo tenga funcionalidad correcta, debe analizar punto por punto las características de los elementos empleados en su laboratorio que se presentan en este manual de usuario, donde las pruebas deben ser:

- Verificar el correcto funcionamiento de cada mouse con respecto al envío de datos a la torreta con el software de toma de tiempos y respuesta a estímulos.
- Verificar el sonido en cada una de las diademas.
- Realizar pruebas de mouse con el software de grupos.

Nota: Antes de operar alguno de los equipos del grupo debe de leer detenidamente el manual de usuario y de integración de herramienta de grupos.

#### <span id="page-17-1"></span>**5. Atornillador eléctrico.**

Este grupo de trabajo cuenta con un atornillador eléctrico tipo lápiz (figura 5.1) para facilitar los ensambles requeridos en las prácticas. El atornillador eléctrico es de 4.8Vcd, contiene un adaptador de carga de 120Vac, el tiempo de carga es de 3 a 5 horas con cartucho de batería de níquel-cadmio con 4 celdas y una capacidad de 600mAh.

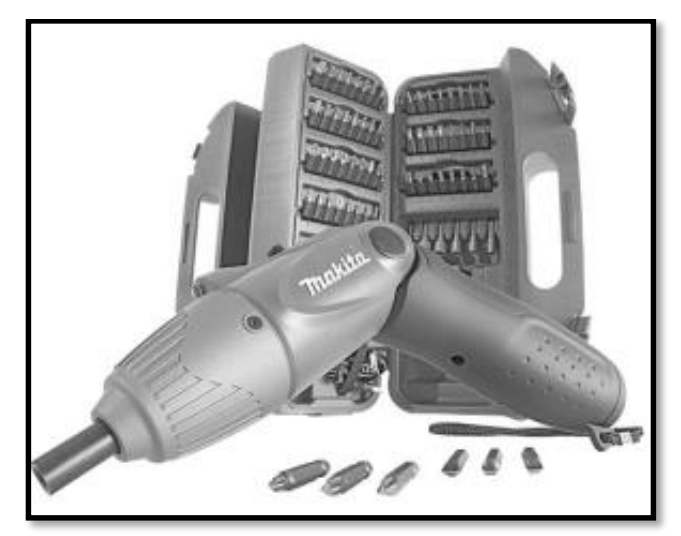

*Figura 5.1 Atornillador eléctrico tipo lápiz.*

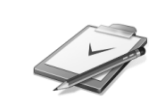

Nota: El uso de esta herramienta corresponde al ensamble que se debe de ejecutar con respecto a la dinámicas interactivas que son descritas en el "Manual Pedagógico y Didáctico".

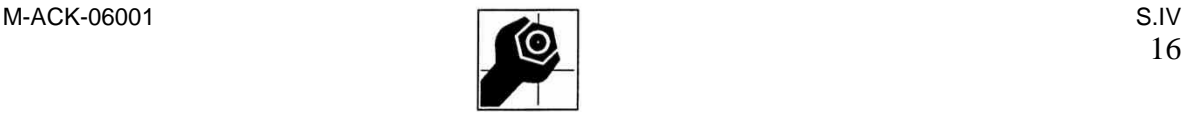

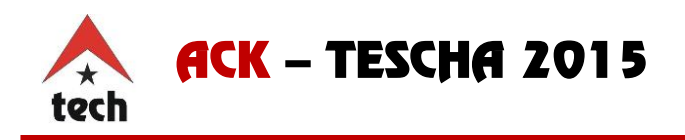

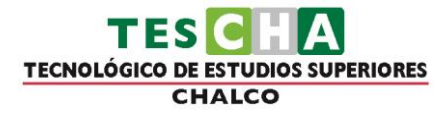

### <span id="page-18-0"></span>**5.1. Área de trabajo.**

- Mantenga su área de trabajo limpia y bien iluminada. Los bancos de trabajo atestados y las áreas oscuras son una invitación a accidentes.
- No utilice las herramientas eléctricas en atmosferas explosivas, tal como en la presencia de líquidos, gases y polvos inflamables.
- Mantenga a los curiosos, niños, y visitantes alejados mientras utiliza un herramienta eléctrica.

#### <span id="page-18-1"></span>**5.2. Seguridad eléctrica.**

- Una herramienta de funcionamiento a batería con baterías integrales o una batería separada deberán ser cargadas solamente con el cargador especificado para la batería.
- Utilice la herramienta de funcionamiento a batería solamente con la batería designada específicamente para ella. La utilización de otras baterías podrá crear un riesgo de incendio.

#### <span id="page-18-2"></span>**5.3. Seguridad personal.**

- No utilice la herramienta cuando este cansado o bajo la influencia de drogas, alcohol, o medicamentos.
- Vístase apropiadamente. No se ponga ropa holgada ni joyas. Recójase el cabello si lo tiene largo. Mantenga su pelo, ropa y guantes alejados de las partes en movimiento.
- Evite puestas en marcha no deseadas. Asegúrese de que el interruptor este en la posición bloqueada o desactivada antes de insertar la batería.
- Retire las llaves de ajuste y apriete antes de encender la herramienta
- No utilice la herramienta donde no alcance. Mantenga los pies sobre piso firme y el equilibrio en todo momento.
- Utilice equipo de seguridad. Póngase siempre protección para los ojos.

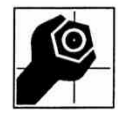

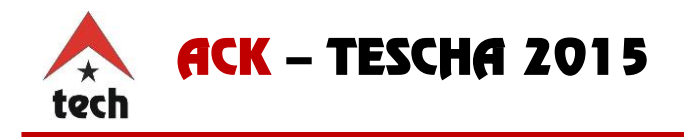

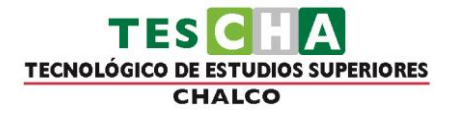

#### <span id="page-19-0"></span>**6. Banda transportadora.**

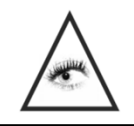

El presente documento es el manual de usuario para la Banda Transportadora por lo cual queda prohibida la reproducción total o parcial, así como la alteración al contenido sin el conocimiento y la autorización de la empresa ASIATECH S.A. de C.V.

#### **6.1. Información de seguridad.**

<span id="page-19-1"></span>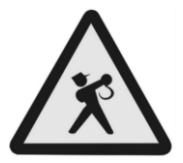

**Antes de comenzar cualquier actividad dentro de la Banda Transportadora, es conveniente que tome las siguientes recomendaciones, ya que, ASIATECH S.A. de C.V., no se hace responsable del uso inadecuado así como el daño que ocasione al equipo o al usuario, por el mal uso del mismo.** 

#### Recomendaciones:

- *•* Lea este manual por completo para un óptimo desempeño de su equipo.
- *•* Coloque el equipo en una zona libre de humedad.
- *•* No esté jugando con los cables o botones eléctricos con los que cuenta el equipo.
- *•* No raye, pinte o maltrate la banda.
- *•* No esté jugando con el interruptor de encendido.
- *•* Verifique que la alimentación eléctrica esté debidamente controlada.
- *•* No coloque líquidos en la banda o el motor de la misma.

#### <span id="page-19-2"></span>**6.2. Características.**

- 1. Tablero de control.
- 2. Función de variación de velocidad de la banda.
- 3. Inversión del sentido desplazamiento de la banda.
- 4. Paro de emergencia.
- 5. Botón de arranque.
- 6. Sistema de desplazamiento con seguro en llantas.
- 7. Fuente de alimentación eléctrica monofásica.
- 8. Chute de salida.

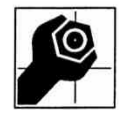

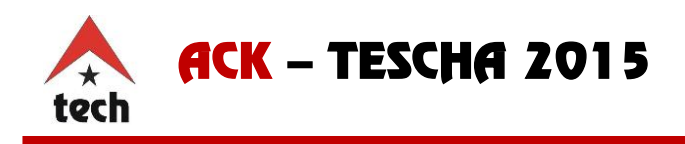

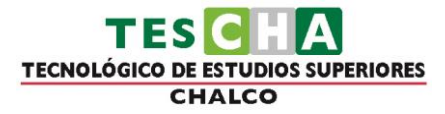

#### <span id="page-20-0"></span>**6.3. Especificaciones generales.**

**Dimensiones** 

Longitud: 4 metros Altura: 1.13 metros Ancho: 0.48 metros Altura de trabajo: 1.06 metros. Ancho de banda: 0.38 metros.

## **Especificaciones eléctricas.**

Variador de velocidad JNEV-101-H1

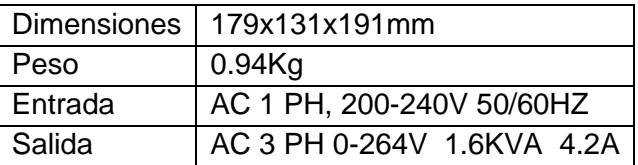

#### Motor de inducción de ½ HP

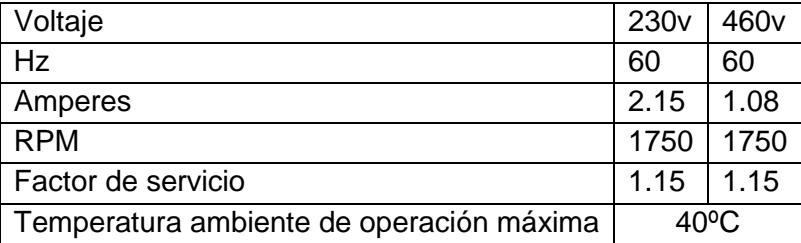

#### <span id="page-20-1"></span>**6.4. Conozca su equipo.**

Para conocer cada parte de la banda transportadora se muestran algunas imágenes donde se describen los componentes más relevantes de esta, donde se podrán realizar ajustes en algún momento dado. La figura 6.1 muestra la banda transportadora desde una perspectiva general así como la descripción de los elementos principales.

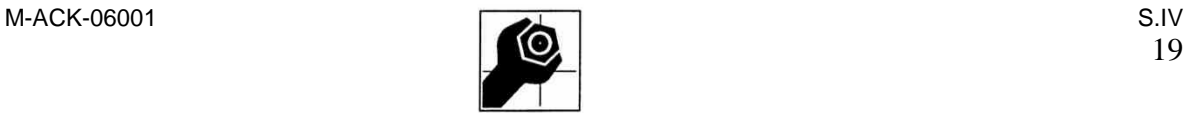

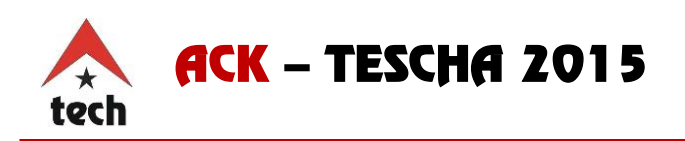

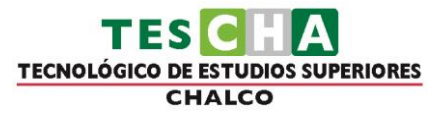

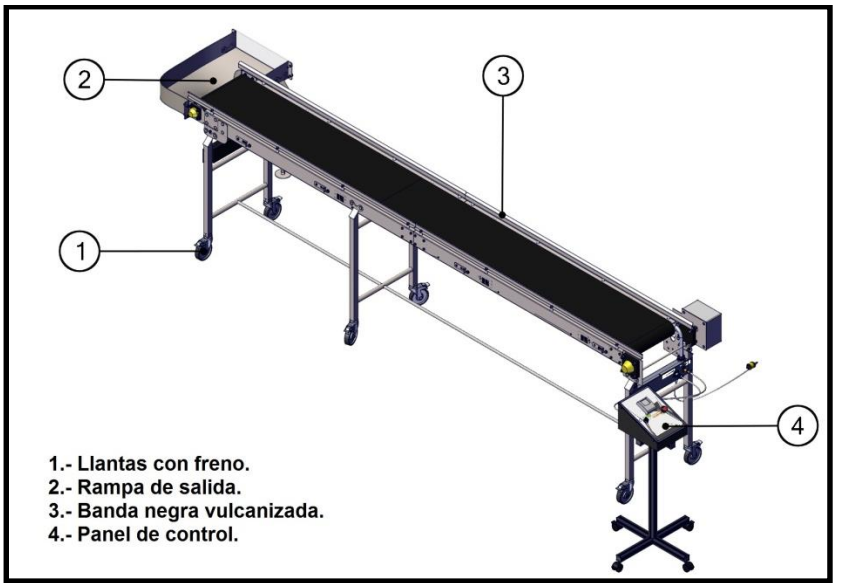

*Figura 6.1 Banda transportadora.*

La banda transportadora cuenta con un motor eléctrico de 220vac (figura 6.2, 2) que le permite realizar la inversión del giro al motor, guardas de seguridad (figura 6.2, 1) que evitan la caída de material hacia los lados y soportería a piso con llantas de desplazamiento (figura 6.2, 3) para colocar el equipo en el lugar que desee el usuario.

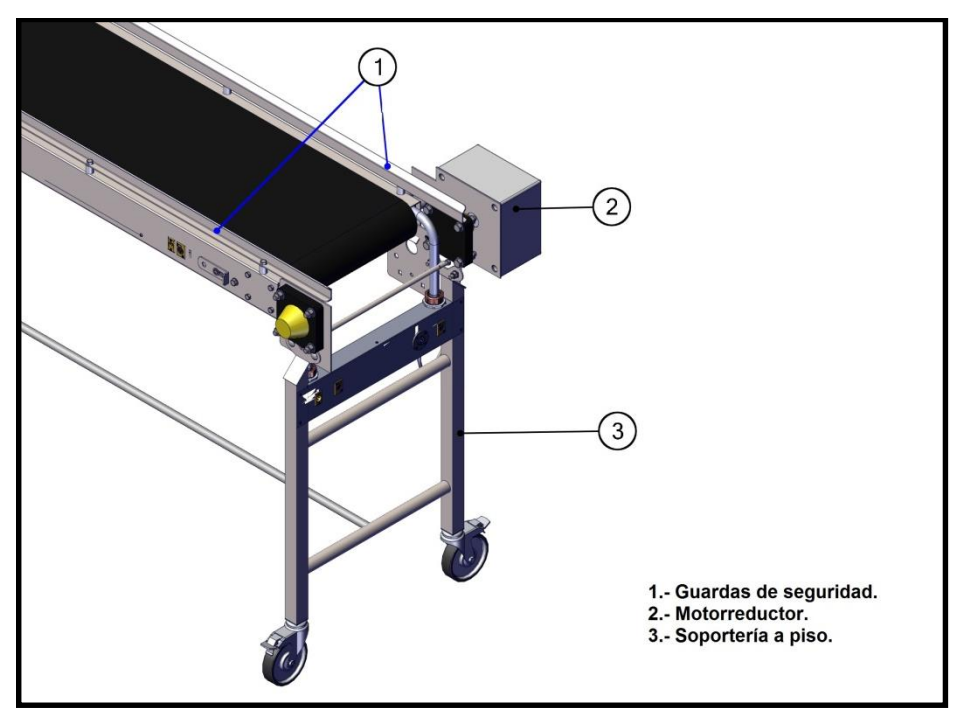

*Figura 6.2 Elemento de la banda.*

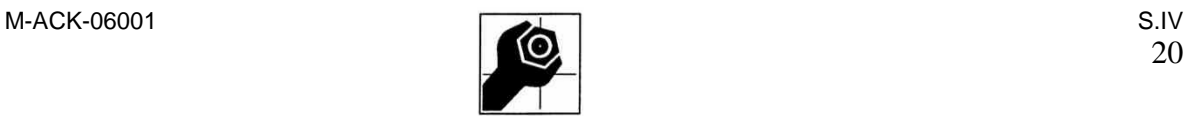

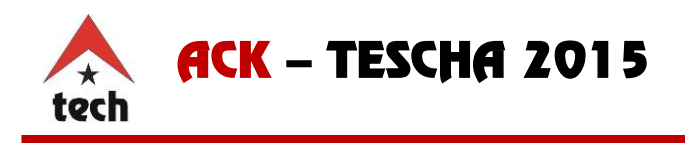

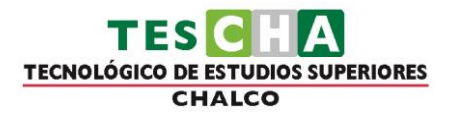

El chute o rampa de salida puede ser colocada en ambos extremos. Para hacer posible esta sujeción se debe de atornillar las pestañas del chute a las pestañas del final de la banda como se muestra en la figura 6.3.

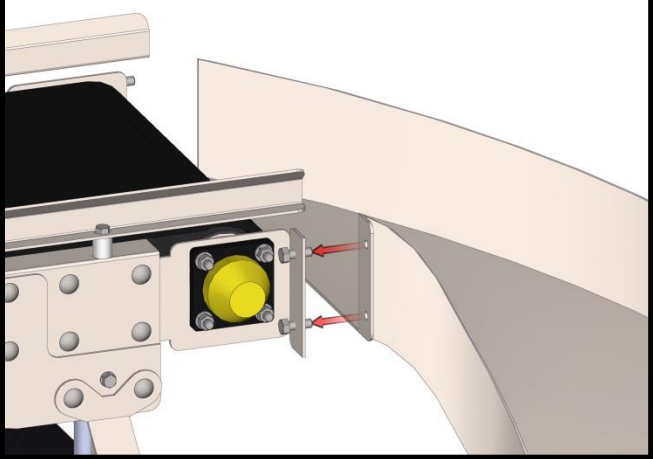

*Figura 6.3 Colocación del chute de salida.* 

El chute de salida tiene integrada una tapa de acrílico desmontable (figura 6.4), y se utilizada cuando se trabaja con piezas pequeñas o cuando se requiera que el material de salida se almacene en la charola, en piezas grandes se puede retirar esta tapa de acrílico para que el material caiga en algún deposito.

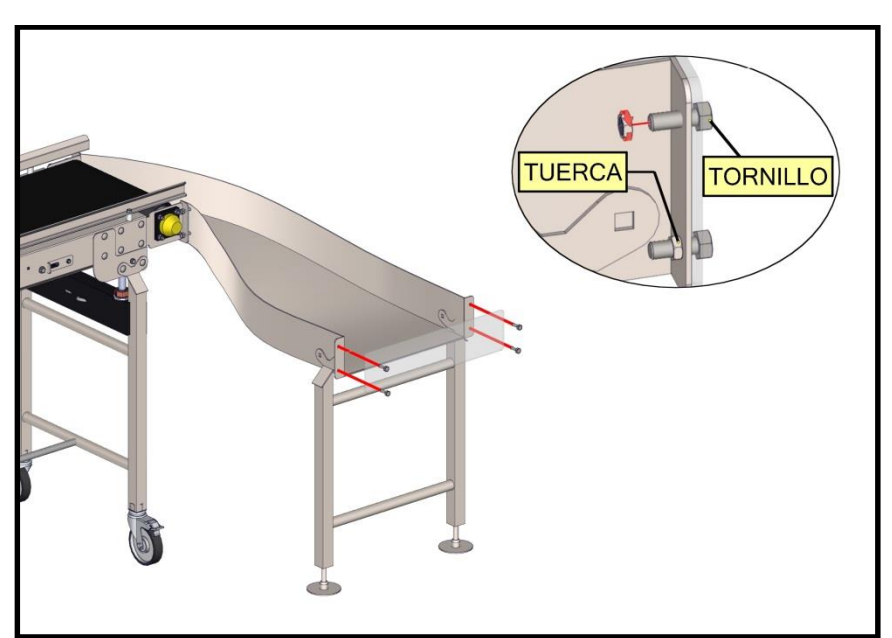

*Figura 6.4 Tapa de acrílico.*

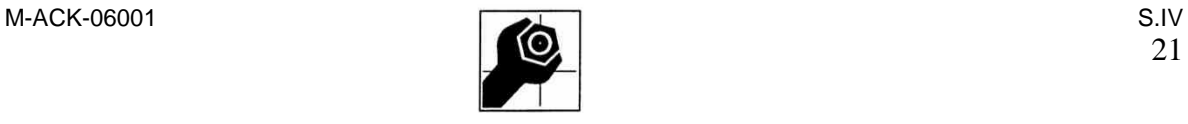

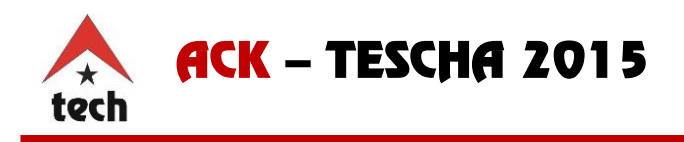

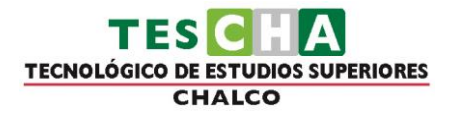

En el costado derecho de la banda transportadora se localizan conectores tipo canon (figura 6.5) de tres pines para realizar la interfaz de voltaje y audio con las mesas de la sección operario.

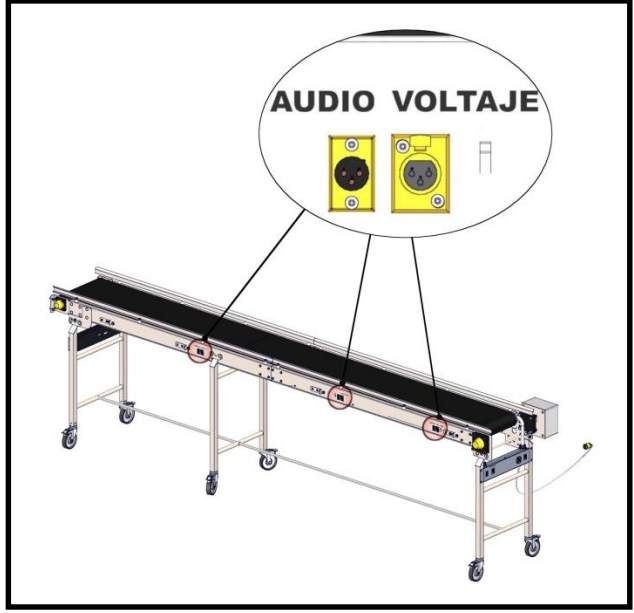

*Figura 6.5 Conectores de interfaz en banda.*

El panel de control (figura 6.6) de la banda es el encargado de encender y controlar la velocidad de banda transportadora, cuenta con un variador y un transformador alimentados a 110vac, el transformador da una salida a 220vac que permite realizar la inversión de giro del motor. Este panel de control cuenta con botón de medio giro y un botón de paro de emergencia.

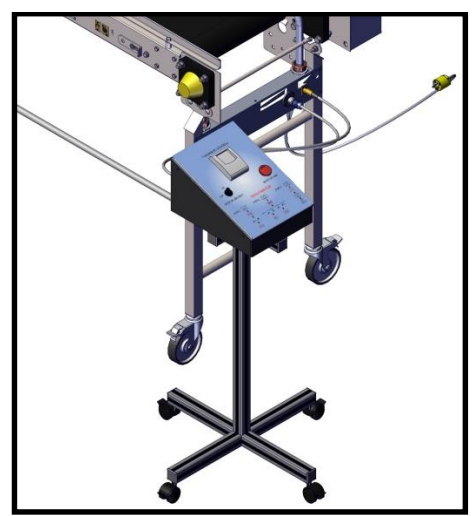

*Figura 6.6 panel de control de la banda.*

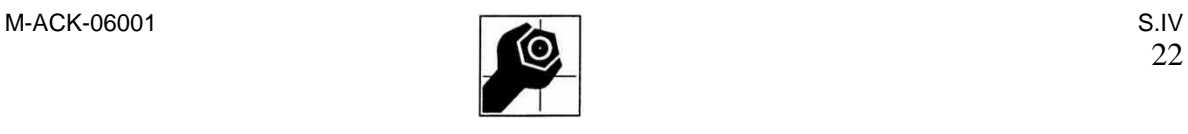

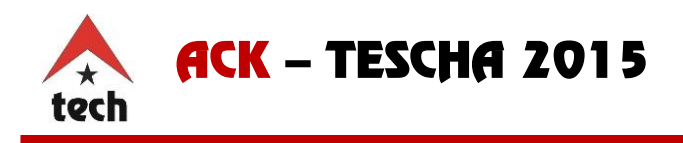

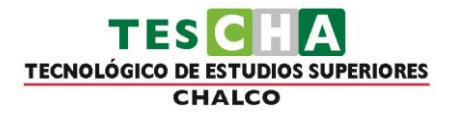

En la figura 6.7 muestra los elementos que conforman el panel de control, el botón de medio giro es para el encendido del variador, con el botón de paro de emergencia se desactiva la alimentación eléctrica del panel y por último el variador de velocidad, sirve para controlar la velocidad de la banda transportadora.

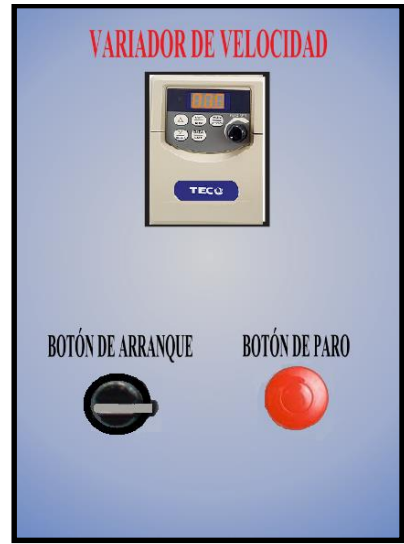

*Figura 6.7 Elementos del panel de control.*

## <span id="page-24-0"></span>**6.5. Conexiones.**

La alimentación de la banda es a 110vac, debe verificar que la fuente de alimentación esté debidamente controlada y que no existan variaciones eléctricas ya que esto puede provocar un mal funcionamiento del equipo. **Antes de conectar la banda transportadora a la fuente de alimentación debe ser conectado el panel a la banda** con las extensiones que se le proporcionan con el equipo (figura 6.8).

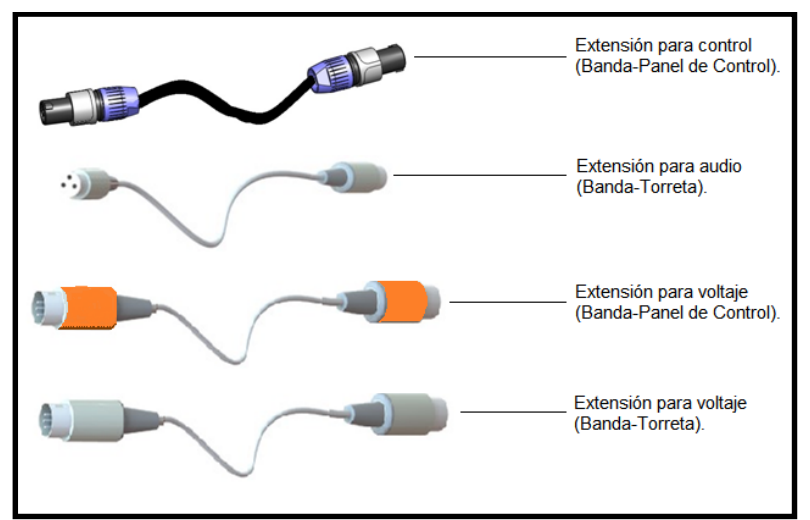

*Figura 6.8Extensiones para la interfaz.*

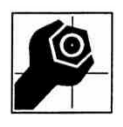

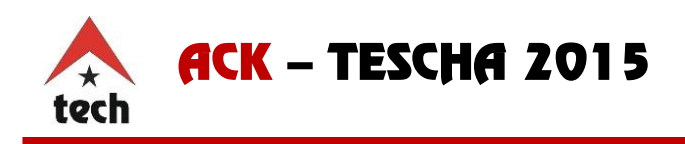

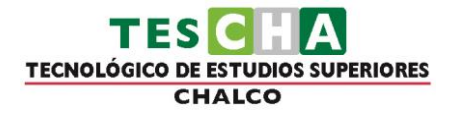

La banda transportadora en sus extremos se localizan conectores de interfaz, el extremo del moto reductor tiene cuatro conectores de interfaz dos se conectan al panel de control y dos son conectados a la torreta del grupo de trabajo. Del extremo opuesto se localizan dos conectores de interfaz que son conectados al panel de control. De esta manera el panel de control de la banda puede ser instalado en cualquiera de los extremos de la banda. La figura 6.9 muestra la ubicación de los conectores en la banda transportadora.

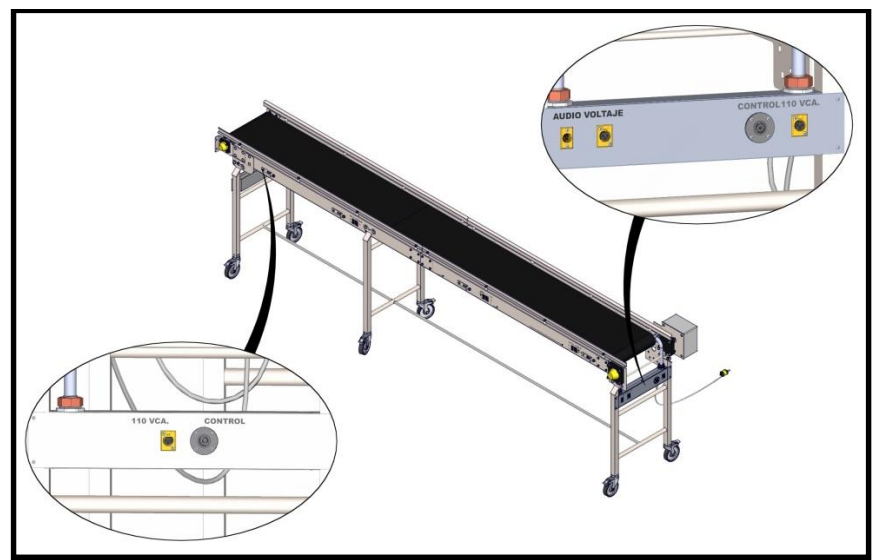

*Figura 6.9 Ubicación de los conectores de interfaz en la banda.*

Para la conexión del panel de control con la banda el panel tiene dos conectores de interfaz en la parte posterior y son uno para el voltaje y otro para el control debidamente rotulados.

Para conectar el panel de control a la banda se utiliza la extensión para control y la extensión para voltaje Banda-Panel de control (figura 6.8), tome uno de los extremos y conéctelo en el panel de control en el conector rotulado como "CONTROL", el otro extremo conéctelo a la banda transportadora de igual manera en el conector rotulado como "CONTROL", repita esté método a la extensión para voltaje pero conectándola en el conector rotulado como "VOLTAJE", aquí usted tiene la posibilidad de elegir si lo conecta el extremo del moto reductor o al extremo contrario, cabe mencionar que normalmente el viaje de la banda es en dirección al moto reductor. La figura 6.10 muestra los conectores de interfaz del panel de control.

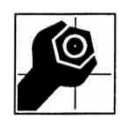

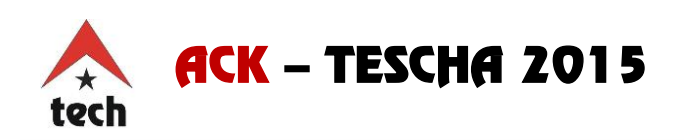

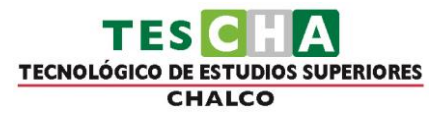

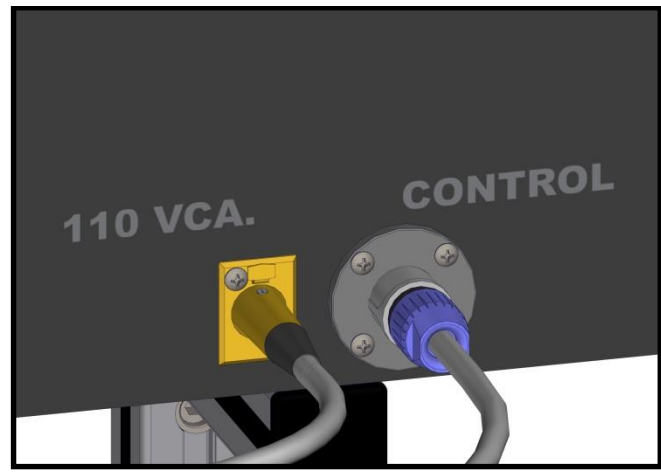

*Figura 6.10 Conectores de interfaz del panel de control.*

Para la conexión entre la torreta se realiza ocupando la extensión para voltaje Banda-Torreta y la extensión para audio Banda-Torreta (figura 6.8), los conectores de interfaz de la banda se encuentran en el extremo contrario al moto reductor (figura 6.9), tome un extremo de la extensión para voltaje y conéctelo en el conector de la banda rotulado como "VOLTAJE" ubicado en la parte izquierda, conecte el otro extremo de la extensión en la torreta en el conector rotulado de igual manera como "VOLTAJE", repita estos pasos para la extensión para audio pero conectándola a los conectores rotulados como "AUDIO".

Para conectar las mesas operario debe realizarse en la banda ya que el procedimiento anterior es el que va a suministrar la distribución de la señal de audio y de voltaje a los conectores de interfaz ubicados a lateral derecho de la banda (vea figura 6.5).

La conexión entre la y las mesas de la sección operario se realiza mediante los conectores canon 3p. Para la conexión de audio se toma el conector canon 3p (Hembra) de la mesa operario, ubicado en la parte inferior izquierda (Figura 2.7) y se procede a introducirlo en el conector canon 3p (Macho) localizado en la parte lateral derecho de la banda (figura 6.5) con el rotulo "AUDIO".

Para realizar la conexión de interfaz de voltaje se localiza el conector canon 3p macho de la mesa operario ubicado en la parte inferior izquierda de la mesa (Figura 2.6), y se conecta en el conector canon 3p (Hembra) ubicado en la parte lateral derecha de la banda (Figura 6.5), estos conectores son diseñados a prueba de errores, por lo que tienen una sola conexión. Como se observa en la figura 6.5 la banda tiene tres pares de conectores, cada par de conectores, se integra por un conector para audio y uno para voltaje, lo que da la facilidad de conectar cualquier mesa en estos conectores, el orden de conexión de las mesas no afecta al funcionamiento del equipo, sin embargo, se encuentran rotuladas numéricamente para tener un orden en su conexión.

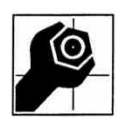

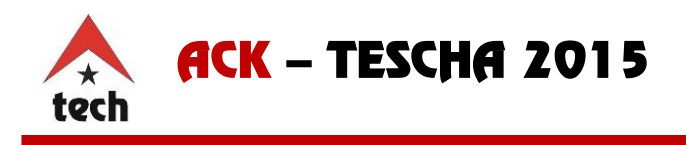

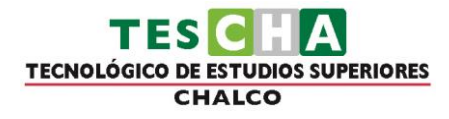

#### <span id="page-27-0"></span>**6.6. Funcionamiento general.**

#### **Recomendaciones antes de operar el equipo.**

- No toque ninguna de las tarjetas de circuitos o partes, mientras que el indicador de carga sigue encendida después de apagar la unidad. (La luz se desvanecerá después de aproximadamente 5 minutos.)
- No conecte los cables cuando el inversor está encendido. No marque las piezas y las señales en los circuitos cuando el inversor está en funcionamiento.
- No desmonte el inversor ni modificar ninguno de los cables internos, circuitos, o partes.
- Conecte a tierra el terminal de tierra del inversor correctamente, de un terreno de clase 200 V a 100 Ω o menos, de clase baja a 400 v 10Ω o menos.

#### **Precaución**

- No realice una prueba de tensión en las partes dentro del inversor. El alto voltaje puede destruir estas partes del semiconductor.
- No conecte T1 (U), T2 (V) y T3 (W) de la del inversor a una fuente de alimentación de CA de entrada.
- Circuitos integrados CMOS en la placa principal del inversor son sensibles a la electricidad estática. No toque la placa principal.

#### **6.6.1. Descripción de las teclas del variador.**

<span id="page-27-1"></span>La figura 6.11 muestra el Layout de las teclas con las que cuenta el variador de velocidad con el que se controla la banda transportadora, las cuales se describen a continuación.

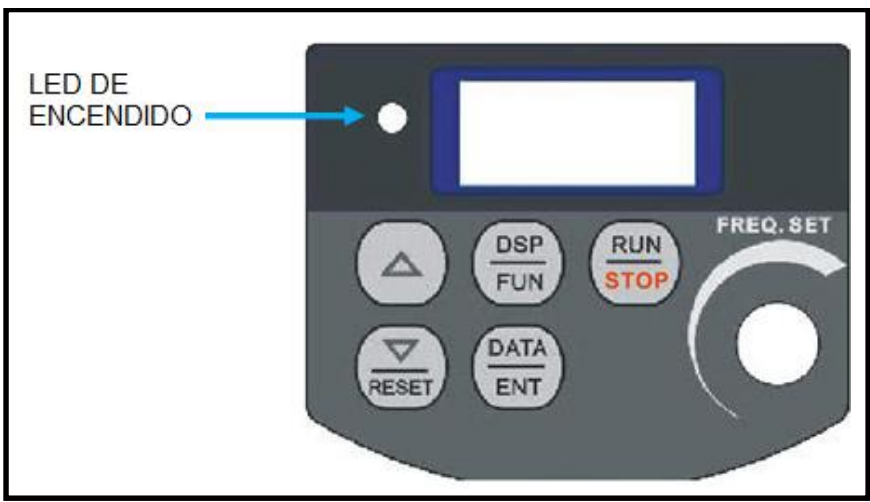

*Figura 6.11 Layout de teclas del variador.*

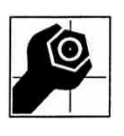

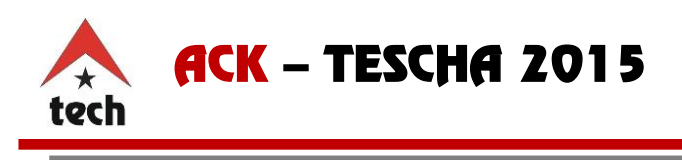

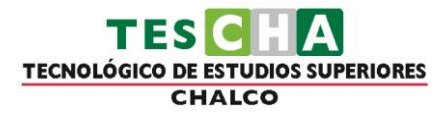

**Arriba/Abajo (Reset).**Establece la frecuencia de salida en incrementos de 0.1Hz cuando se utiliza en modo teclado. Se desplaza entre los parámetros F y C. Restablece el inversor de un fallo.

## **RUN**  $\overline{\text{soP}}$

DEP

 $\triangle$ 

**Run/Stop.** Controla la salida del inversor cuando se selecciona en el modo teclado. Se trata del encendido/apagado automático de conmutación.

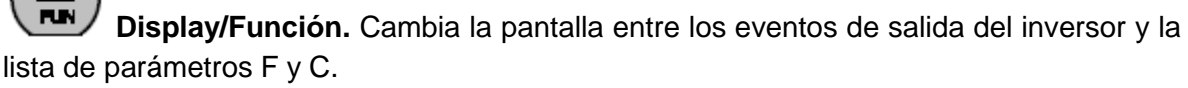

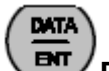

**Data/Enter.** En conjunto con el DSP/FUN permite la selección de la función del valor de los distintos parámetros con las teclas Arriba/Abajo y para salvar y actualizar valores de los parámetros. Utilizado en conjunción la tecla Abajo/Reset para cambiar entre la operación local y remota.

## **6.6.2. Teclado básico de control.**

<span id="page-28-0"></span>Cuando el variador de velocidad se enciende, la pantalla parpadeará momentáneamente y mostrará el voltaje de entrada del variador. La pantalla cambiará a una frecuencia, la cual fue con la última que se trabajó. Pulsando la tecla Run/Stop la salida del variador esta activa (Run) y la pantalla esta fija. Utilizando el potenciómetro puede modificarse la frecuencia de 00.0Hz a 60.0Hz. Esto lo puede hacer cuando el variador este en modo Run o Stop.

## **6.6.3. Función local/remoto.**

<span id="page-28-1"></span>Modo local

- Ejecutar comandos a través de RUN / STOP tecla .
- Frecuencia de comandos
	- $\circ$  Si C41=000 las teclas Arriba/Abajo  $\bigodot$   $\left(\frac{\nabla}{\mathbf{R}\mathbf{S}}\right)$  controlaran la frecuencia de salida.
	- $\circ$  Si C41=001 el potenciómetro del panel frontal controlara la frecuencia de salida.

Modo remoto

- El comando Run se controla a través de del conjunto de la función de (F04).
- El comando de frecuencia se controla a través de del conjunto de la función de (F05).

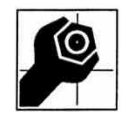

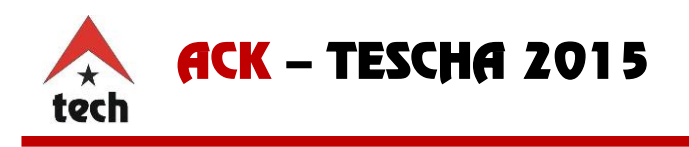

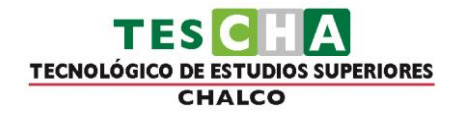

 $\left(\frac{\text{DATA}}{\text{ENT}}\right)\left(\sum_{\text{RESET}}\right)$ Para alternar entre el modo local y el modo remoto presiones las teclas simultáneamente.

#### **Nota: El inversor debe ser detenido.**

#### **6.6.4. Algoritmo de la operación del teclado.**

<span id="page-29-0"></span>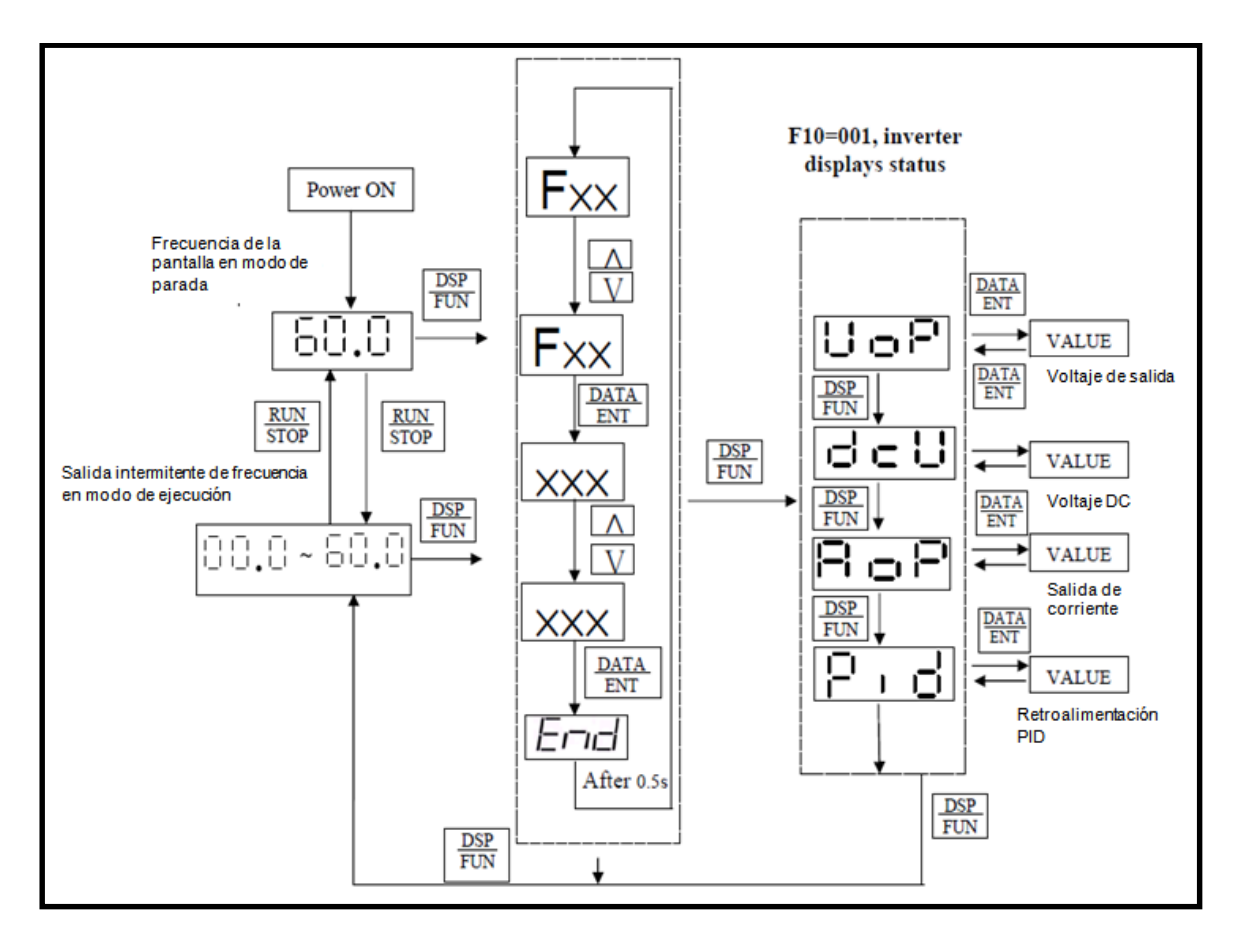

- 1. La pantalla parpadea con frecuencia ajustada en el modo de parada, pero es sólido en modo de ejecución.
- <span id="page-29-1"></span>2. La frecuencia se puede ajustar en los modos de marcha y parada.

#### **6.6.5. Función básica lista de parámetros.**

- F00 caballo inversor de alimentación de la capacidad
- F01 Tiempo de aceleración 1 (s): 00,1 a 999
- F02 Tiempo de deceleración 1 (s): 00,1 a 999
- F03 sentido de giro del motor 000: Adelante 001: Invertir

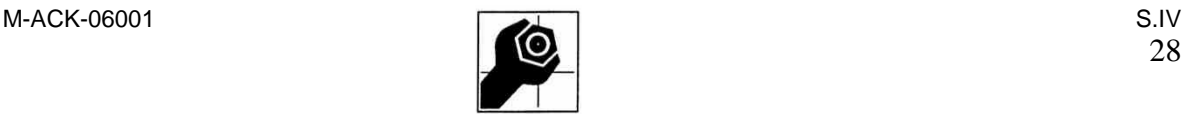

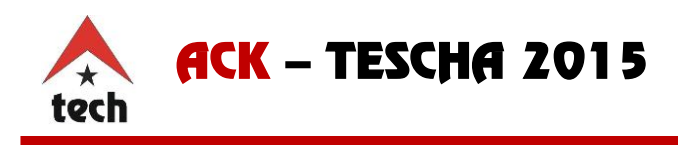

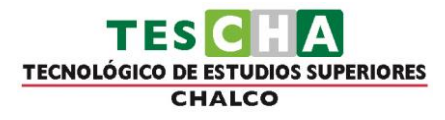

F04 Ejecutar fuente de la señal 000: teclado

001: Terminal externo

002: Control, Comunicación.

F05 frecuencia fuente de la señal 000: Arriba / Abajo en el teclado

001: potenciómetro en el teclado

002: entrada de señal de TM2 (Terminal AIN)

 003: Multifunción de terminal de entrada de función arriba/abajo.

 004: la frecuencia establecida por el método de comunicación.

(Cuando C47 = 1, teclado remoto tiene prioridad).

La siguiente tabla muestra el tiempo que tarda en recorrer un elemento desde el inicio de la banda hasta su fin, así como la velocidad a la que viaja de acuerdo a la frecuencia que se establece en el variador de velocidad.

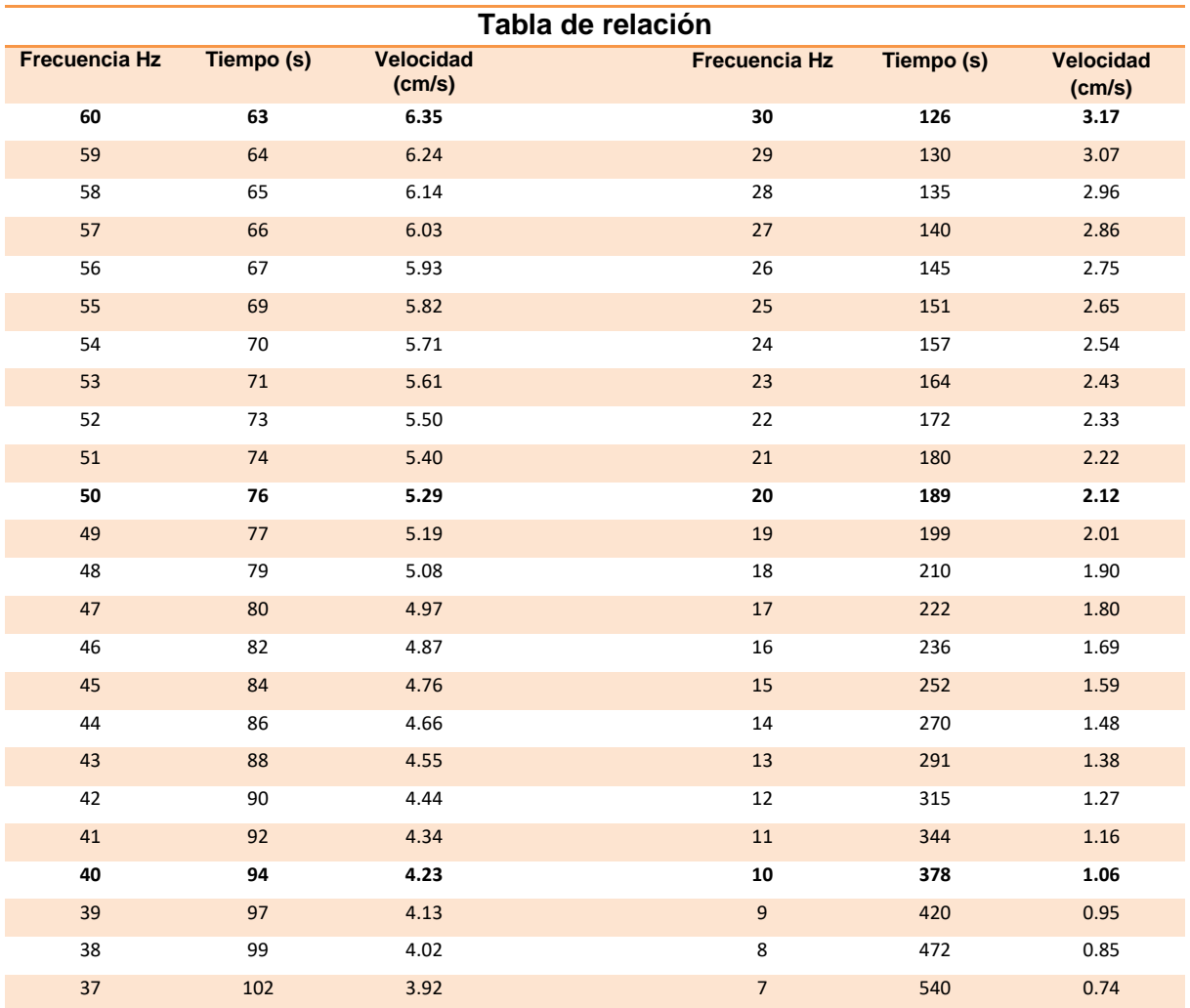

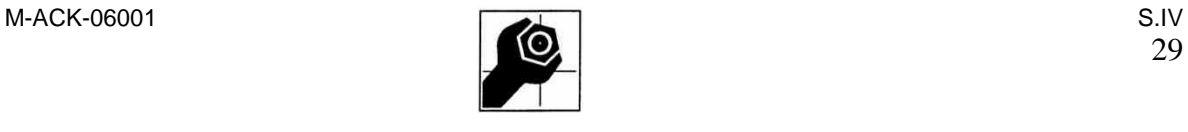

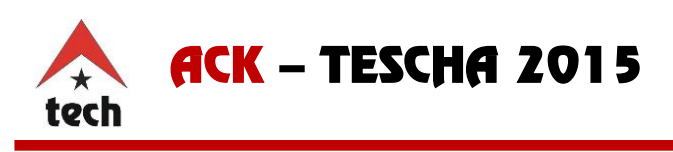

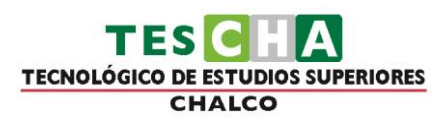

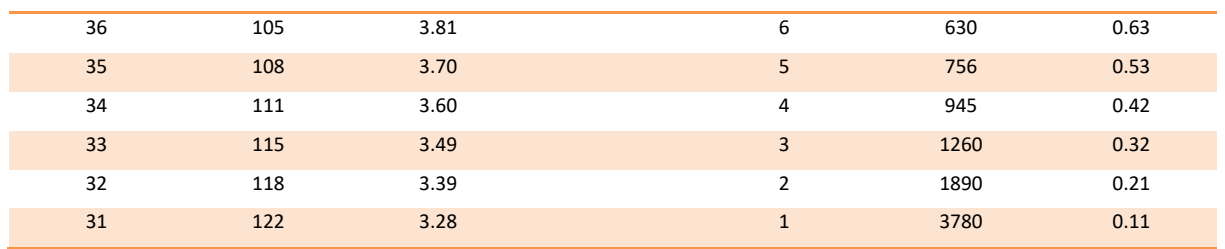

#### **6.6.6. Mantenimiento.**

<span id="page-31-0"></span>La limpieza de la banda debe ser con una franela limpia y húmeda para poder quitar las manchas por las que se encuentre sucia, el resto de la estructura se debe hacer la limpieza con la misma franela del polvo que pueda contener le estructura. En un periodo de 3 a 6 meses debe realizarse una revisión de los tornillos con los que cuenta la banda, con el fin de verificar que no haya algún desajuste en el equipo que pueda provocar un mal funcionamiento o algún accidente.

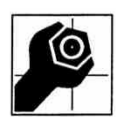

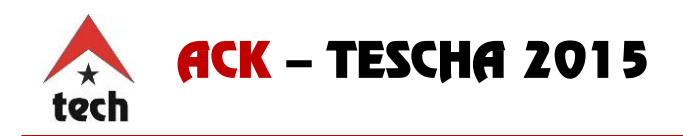

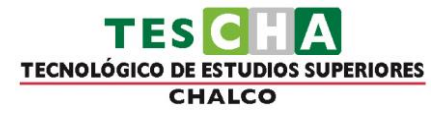

ASIATECH S.A. DE C.V. PRIV. CITLATEPETL No. 3105 COL. VOLCANES PUEBLA, PUE. TEL: 01(222) 2 40 44 10 www.asiatech.com.mx 2015

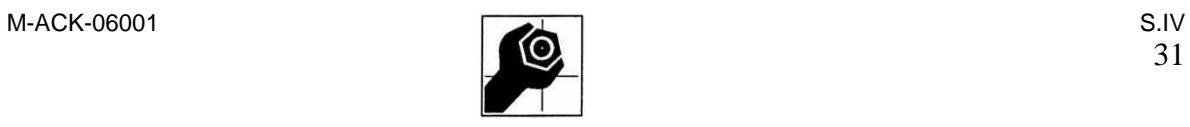

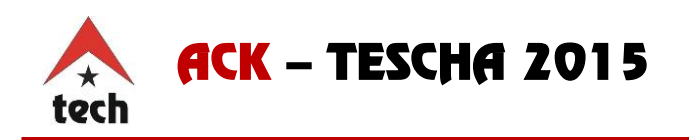

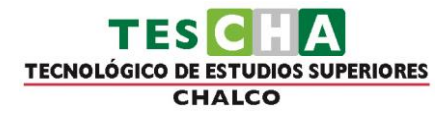

**NOTAS** 

<u> Tanzania (h. 1888).</u>

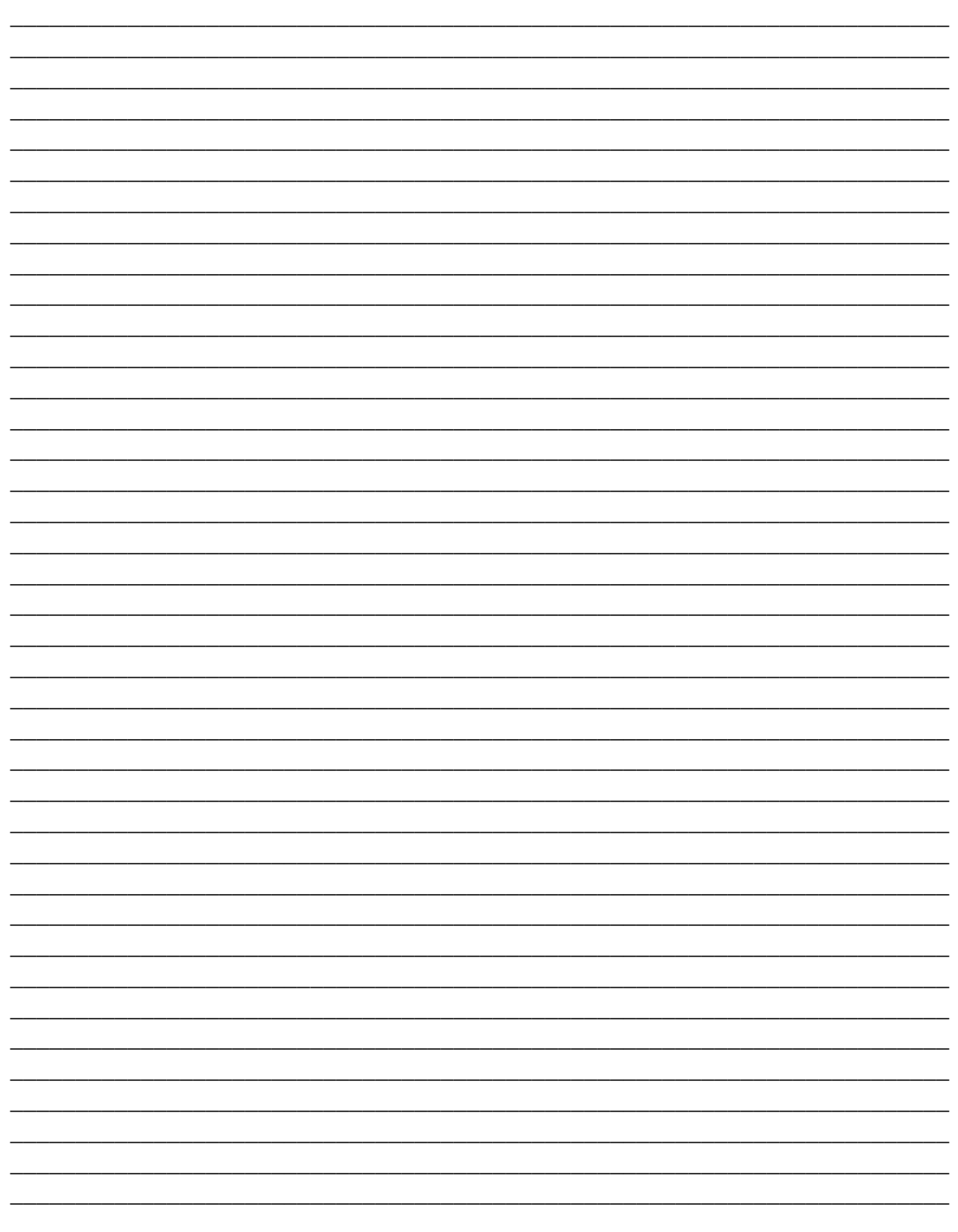

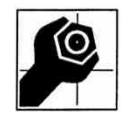

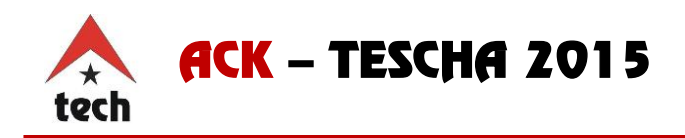

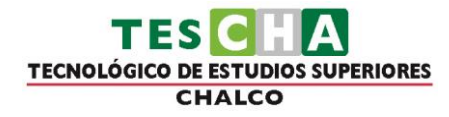

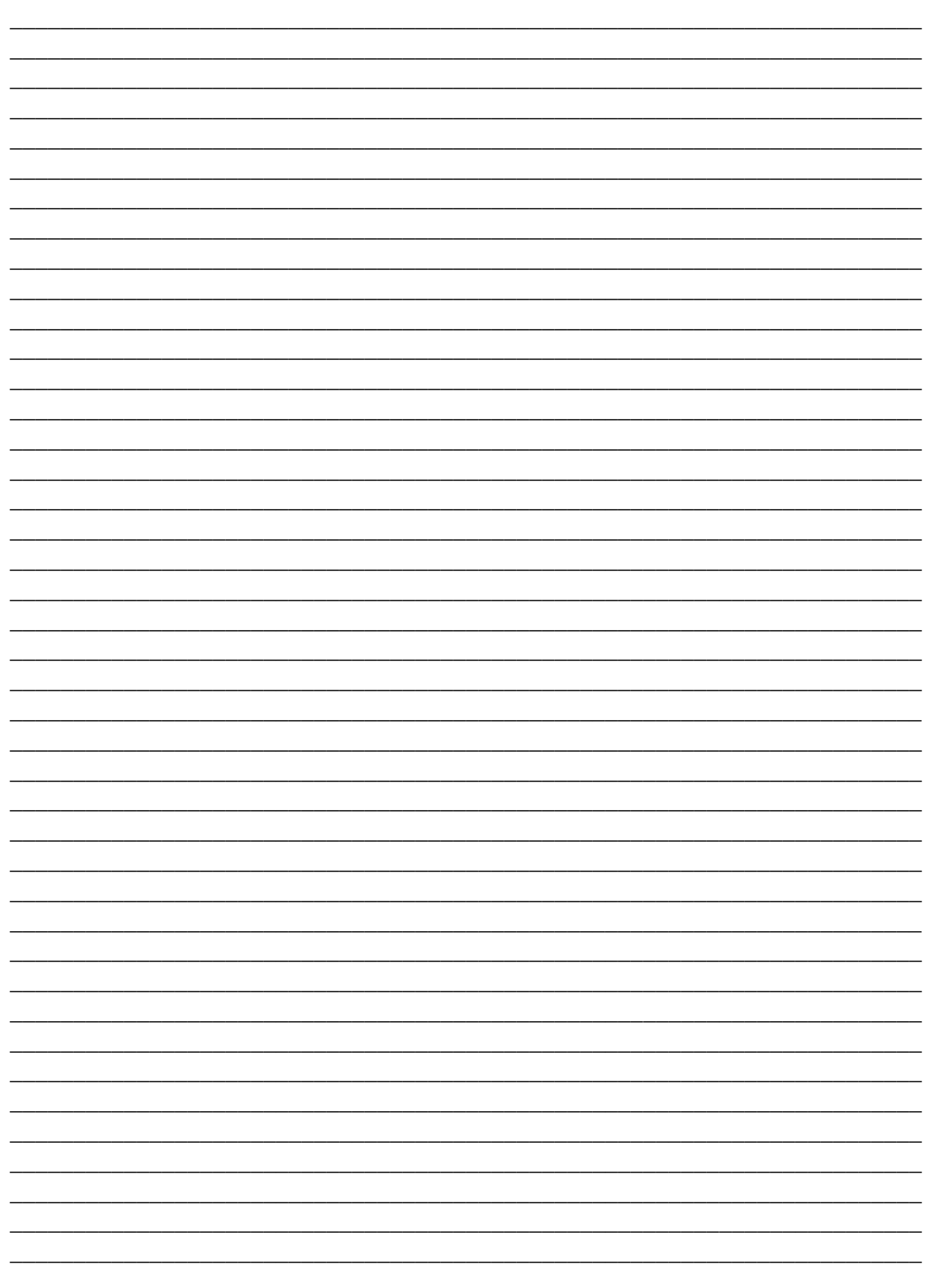

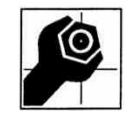

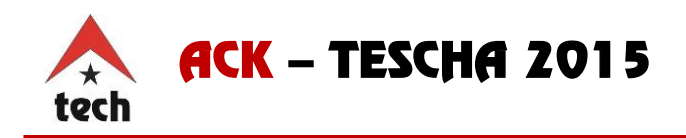

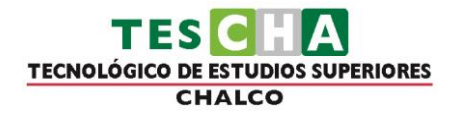

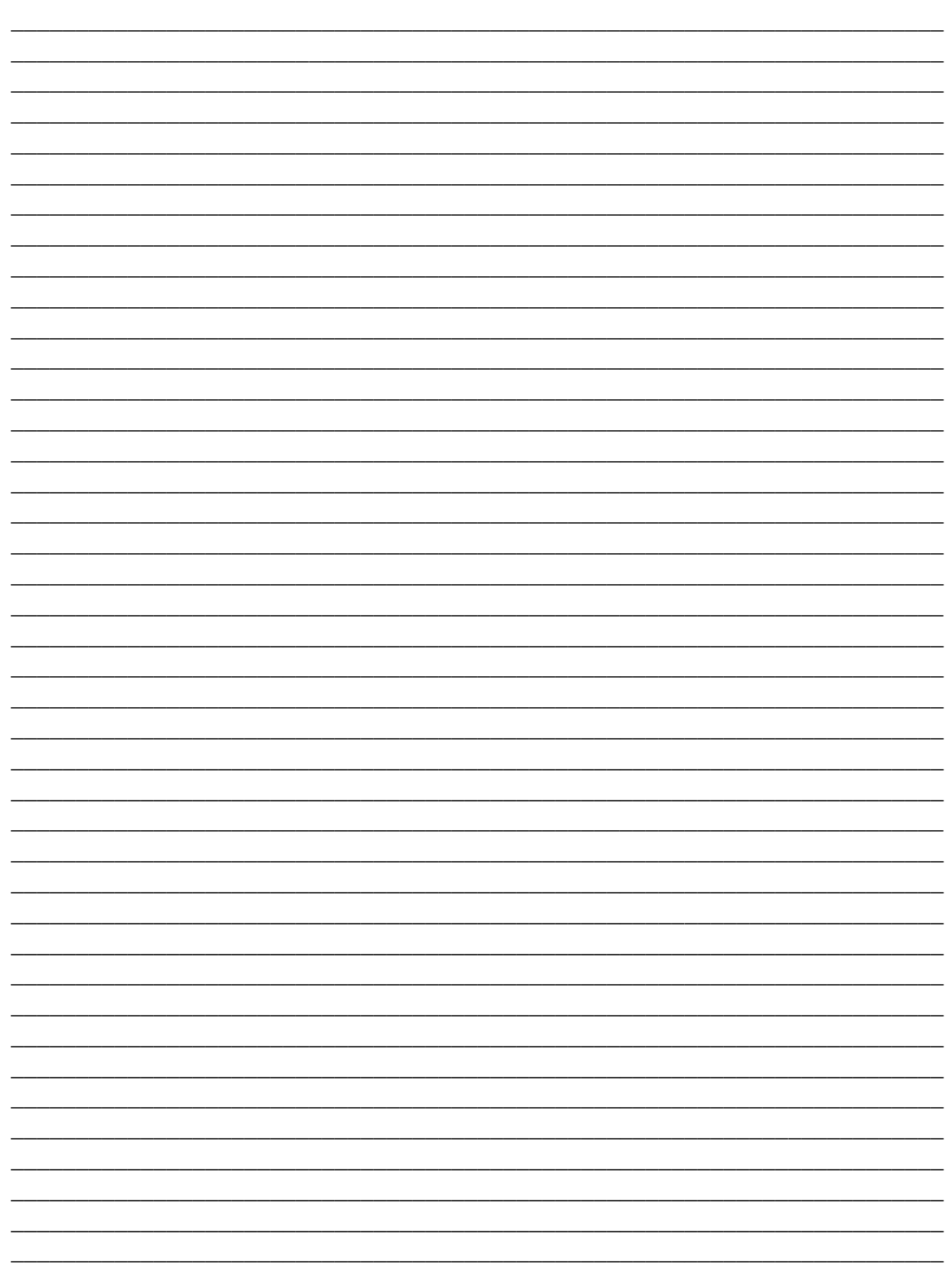

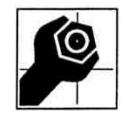